# SS&C | blueprism

# Hub 4.6 Release Notes

Document Revision: 1.0

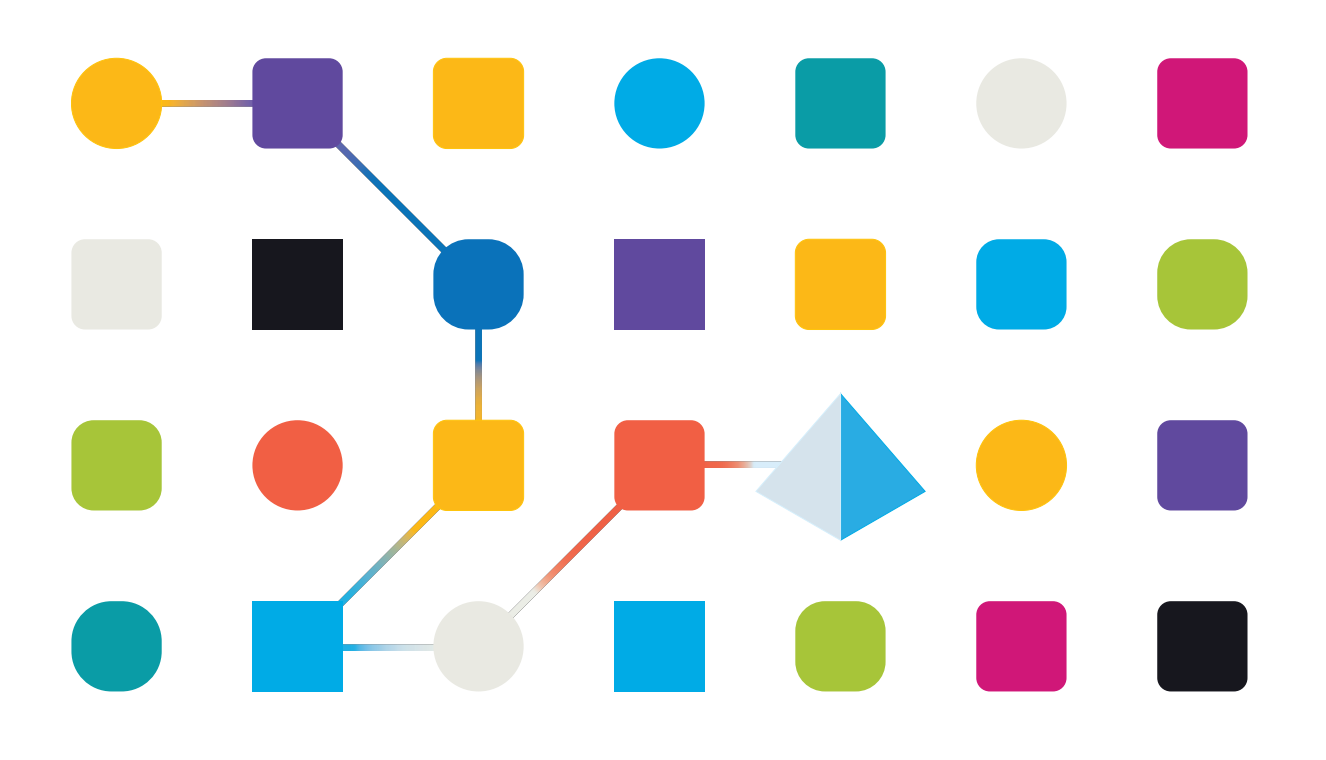

# <span id="page-1-0"></span>**Trademarks and Copyright**

The information contained in this document is the proprietary and confidential information of Blue Prism Limited and should not be disclosed to a third-party without the written consent of an authorized Blue Prism representative. No part of this document may be reproduced or transmitted in any form or by any means, electronic or mechanical, including photocopying without the written permission of Blue Prism Limited.

#### **© Blue Prism Limited, 2001 – 2022**

"Blue Prism", the "Blue Prism" logo and Prism device are either trademarks or registered trademarks of Blue Prism Limited and its affiliates. All Rights Reserved.

All trademarks are hereby acknowledged and are used to the benefit of their respective owners. Blue Prism is not responsible for the content of external websites referenced by this document.

Blue Prism Limited, 2 Cinnamon Park, Crab Lane, Warrington, WA2 0XP, United Kingdom. Registered in England: Reg. No. 4260035. Tel: +44 370 879 3000. Web: [www.blueprism.com](http://www.blueprism.com/)

# <span id="page-2-0"></span>**Contents**

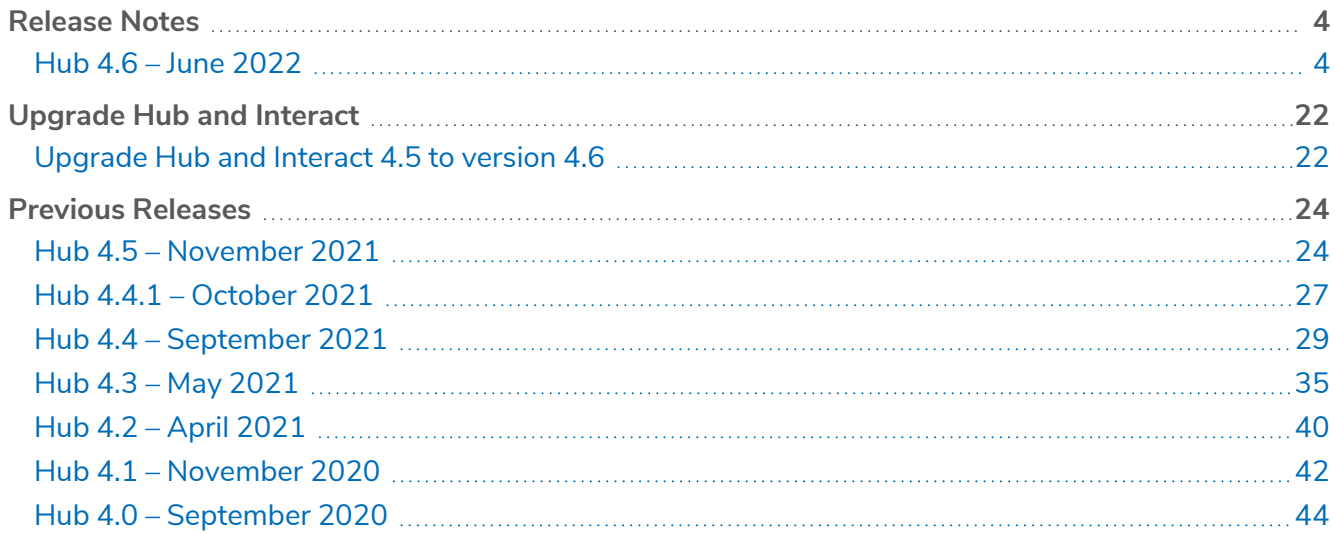

## <span id="page-3-1"></span><span id="page-3-0"></span>**Release Notes**

### Hub 4.6 – June 2022

<span id="page-3-2"></span>This release note is for the 4.6 release of Blue Prism Hub .

#### **Enhancements**

The following new features and enhancements are introduced in this version of Hub.

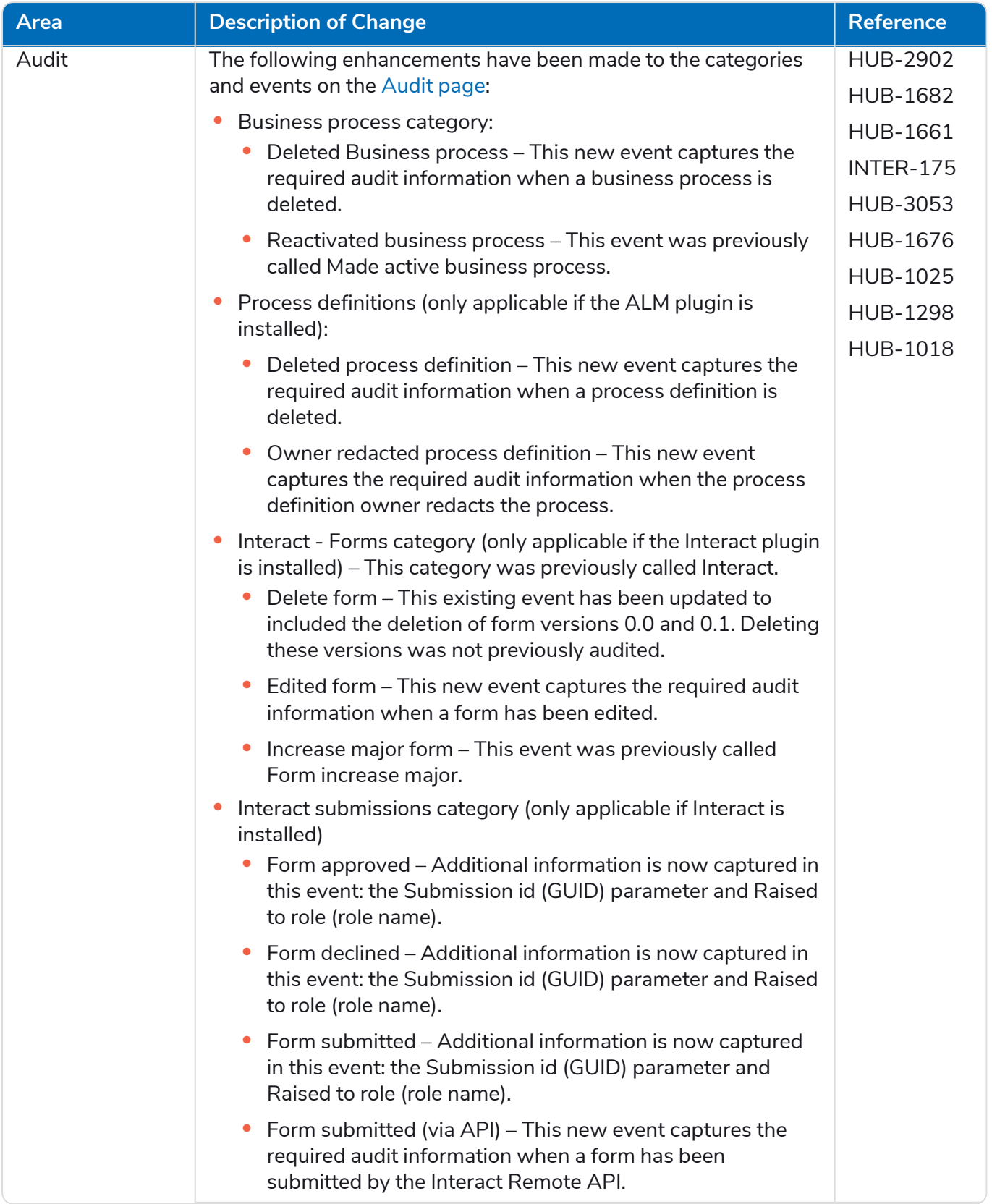

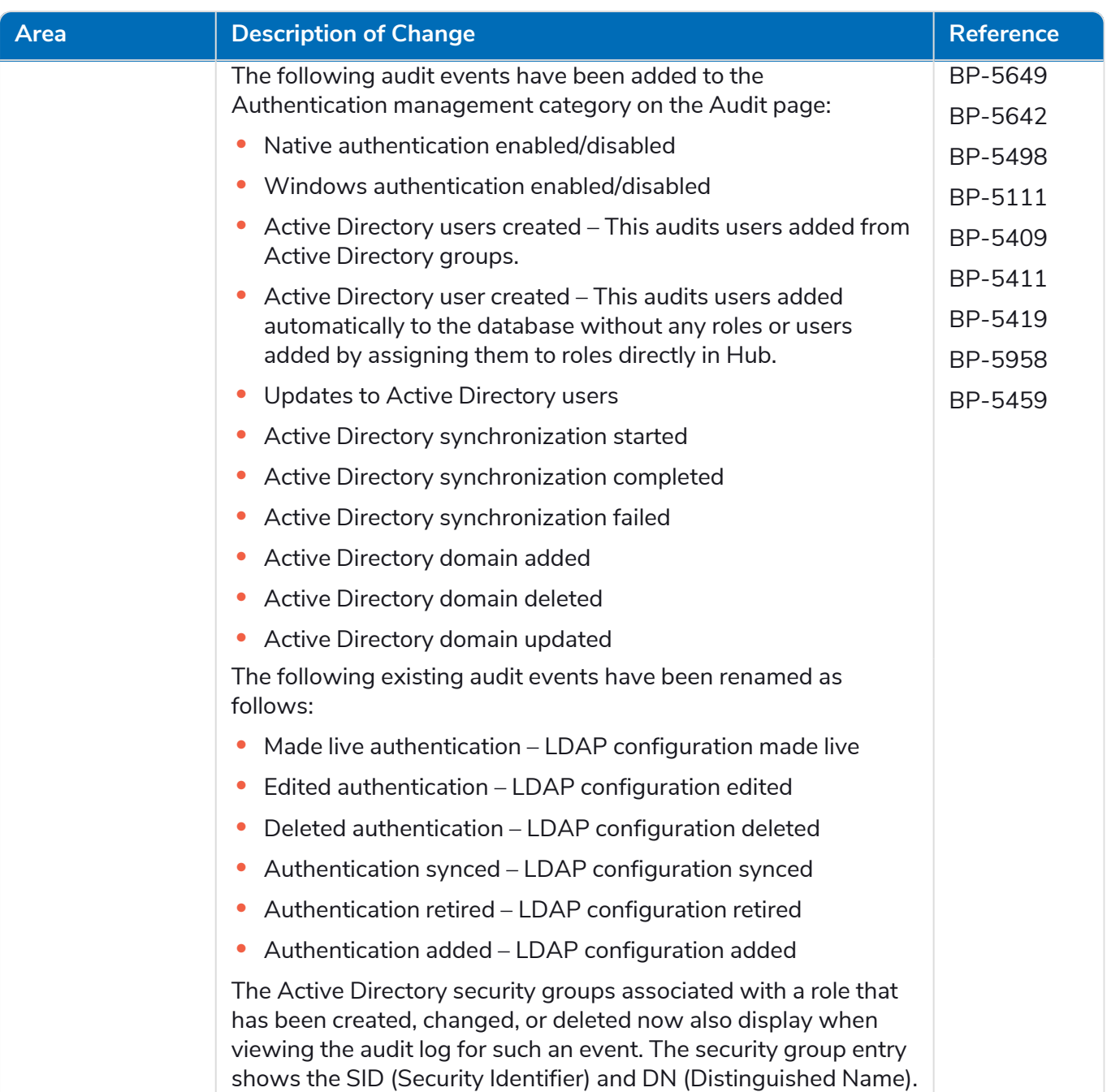

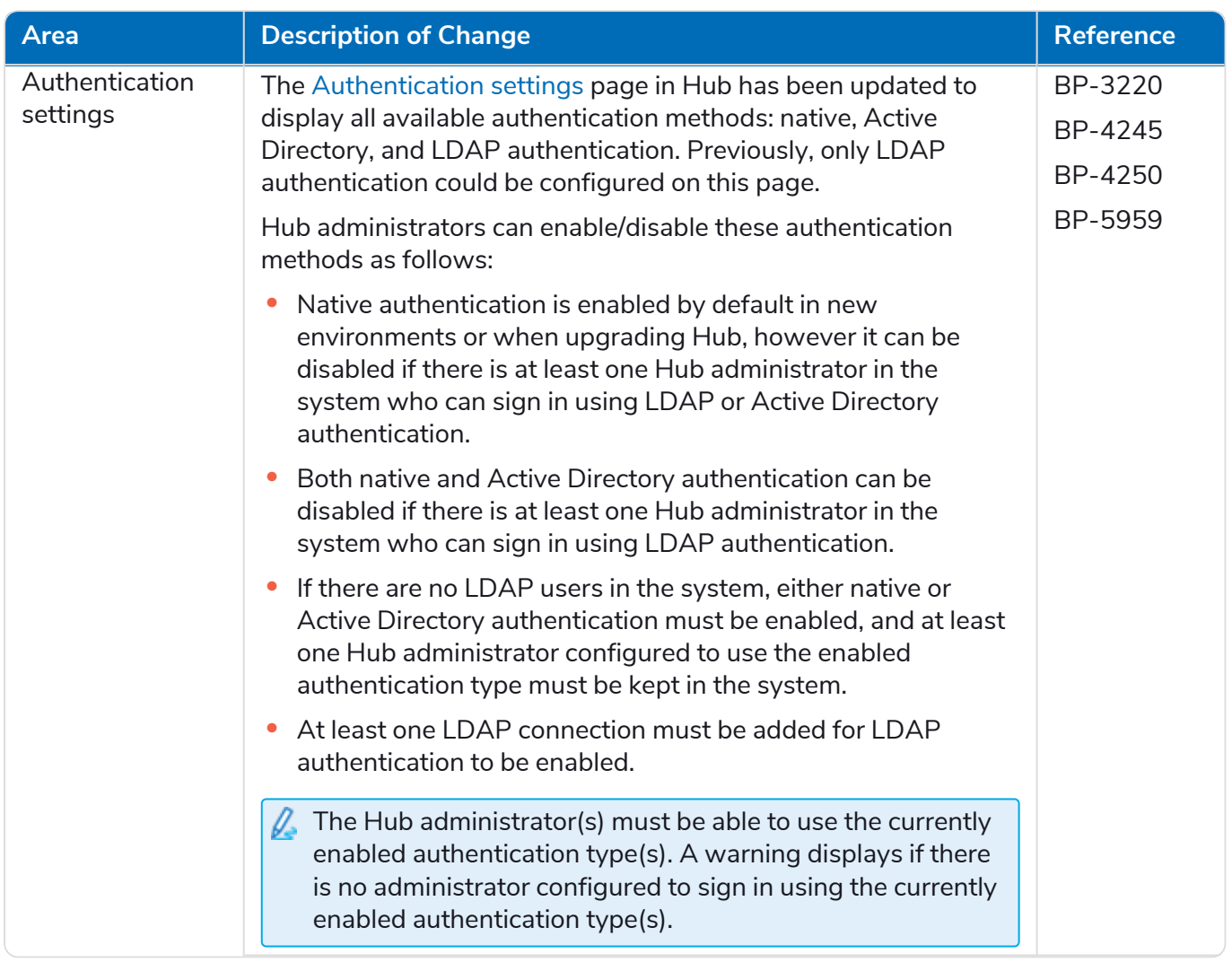

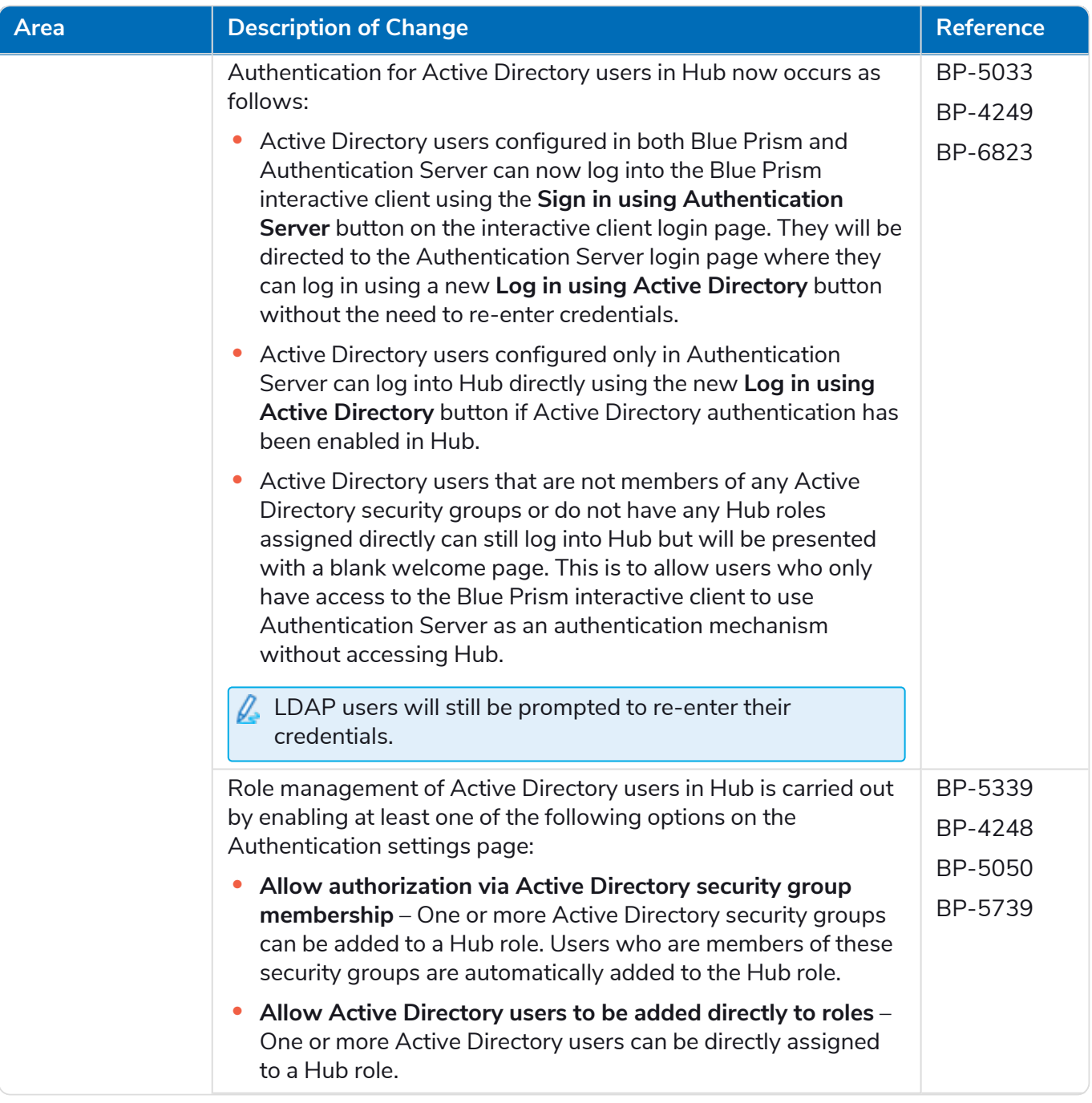

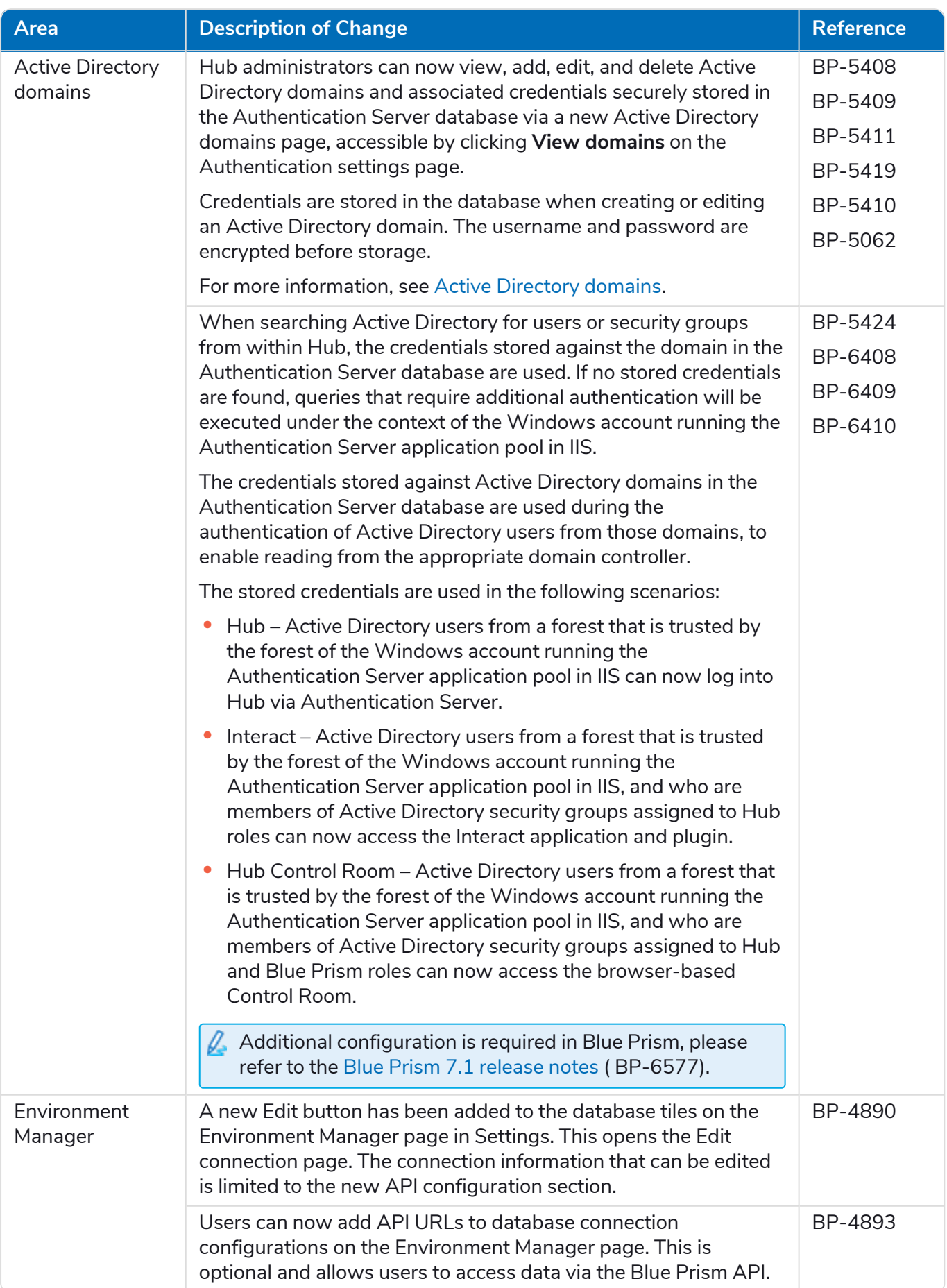

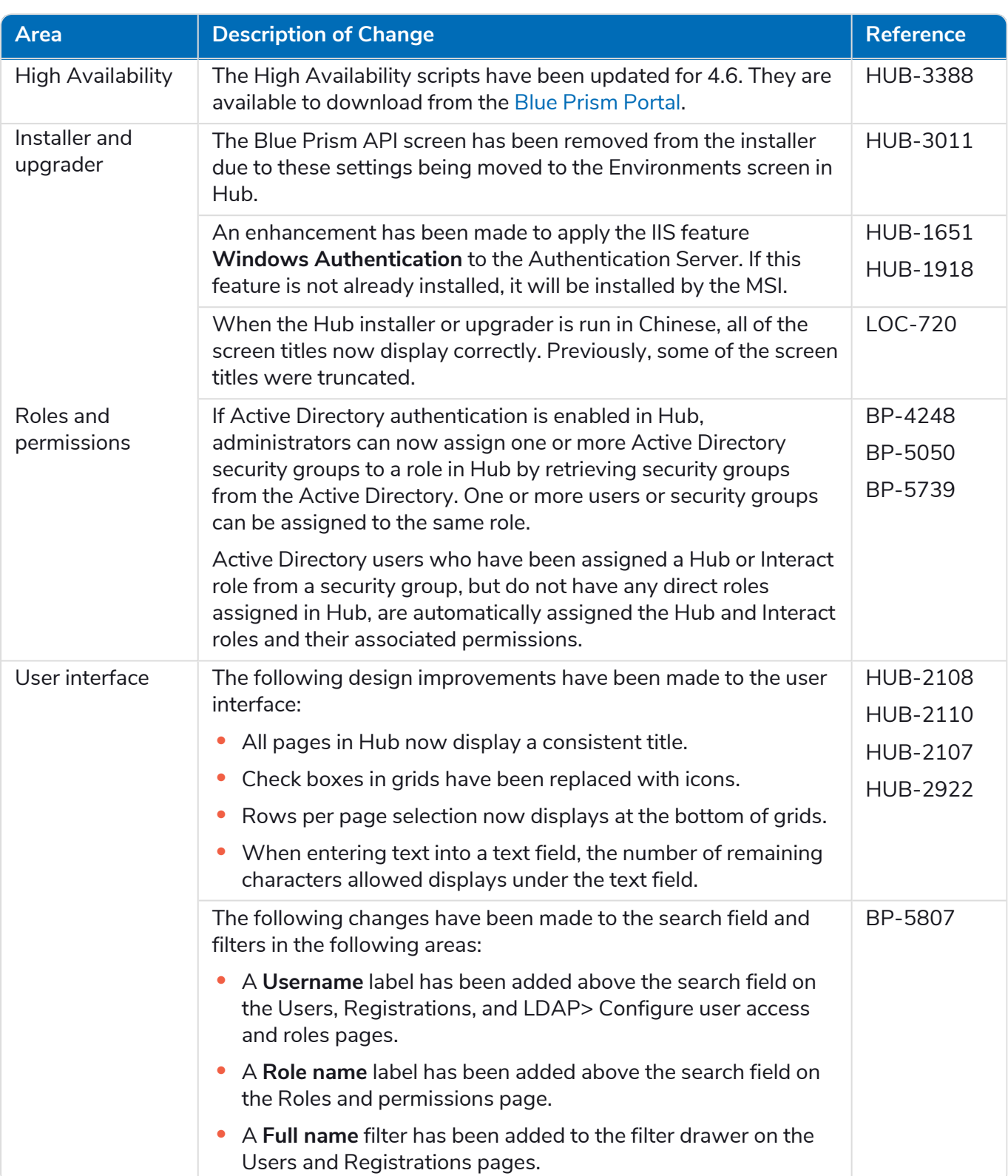

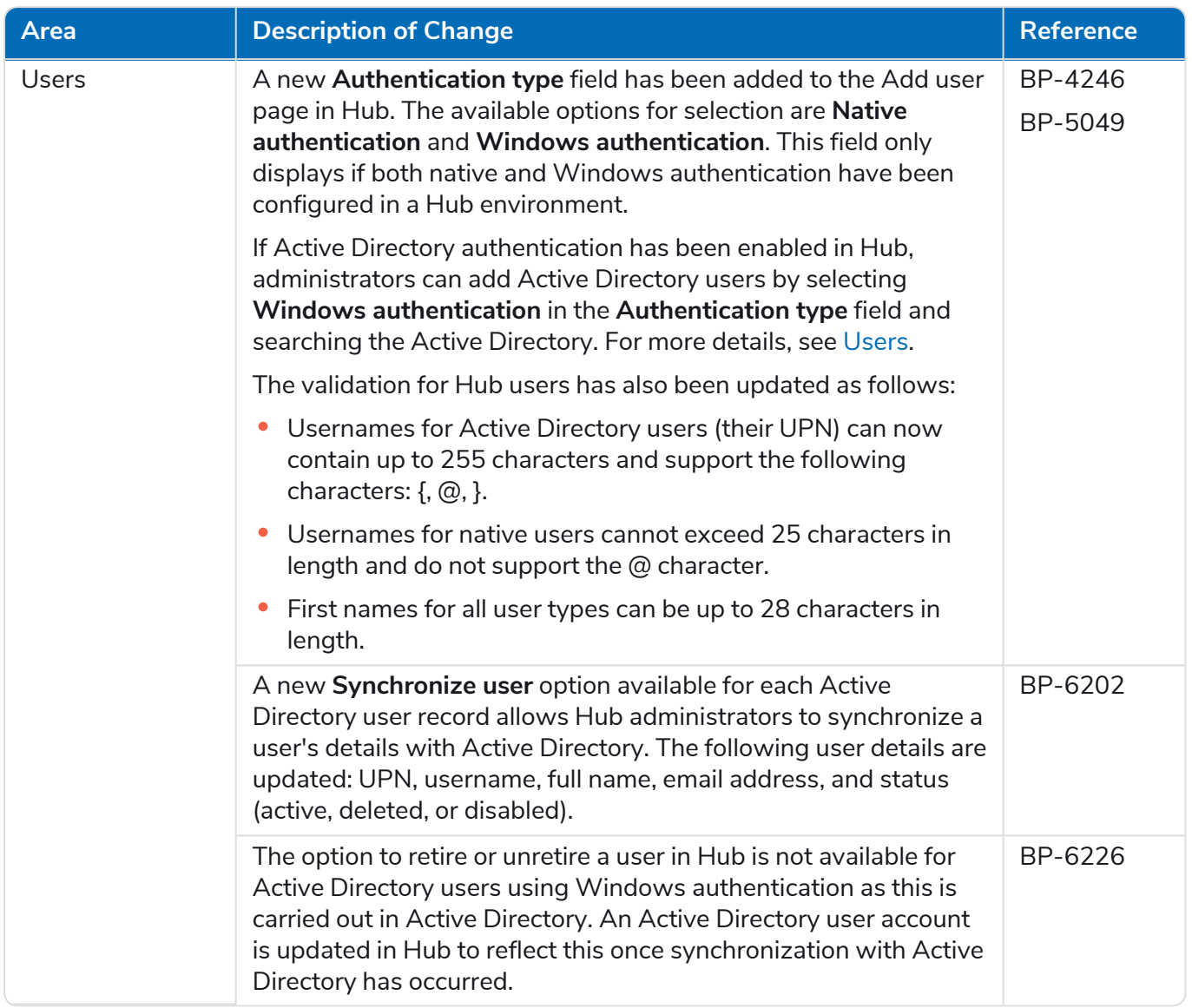

### <span id="page-11-0"></span>Fixes and improvements

The following fixes and minor improvements are included in this version of Hub.

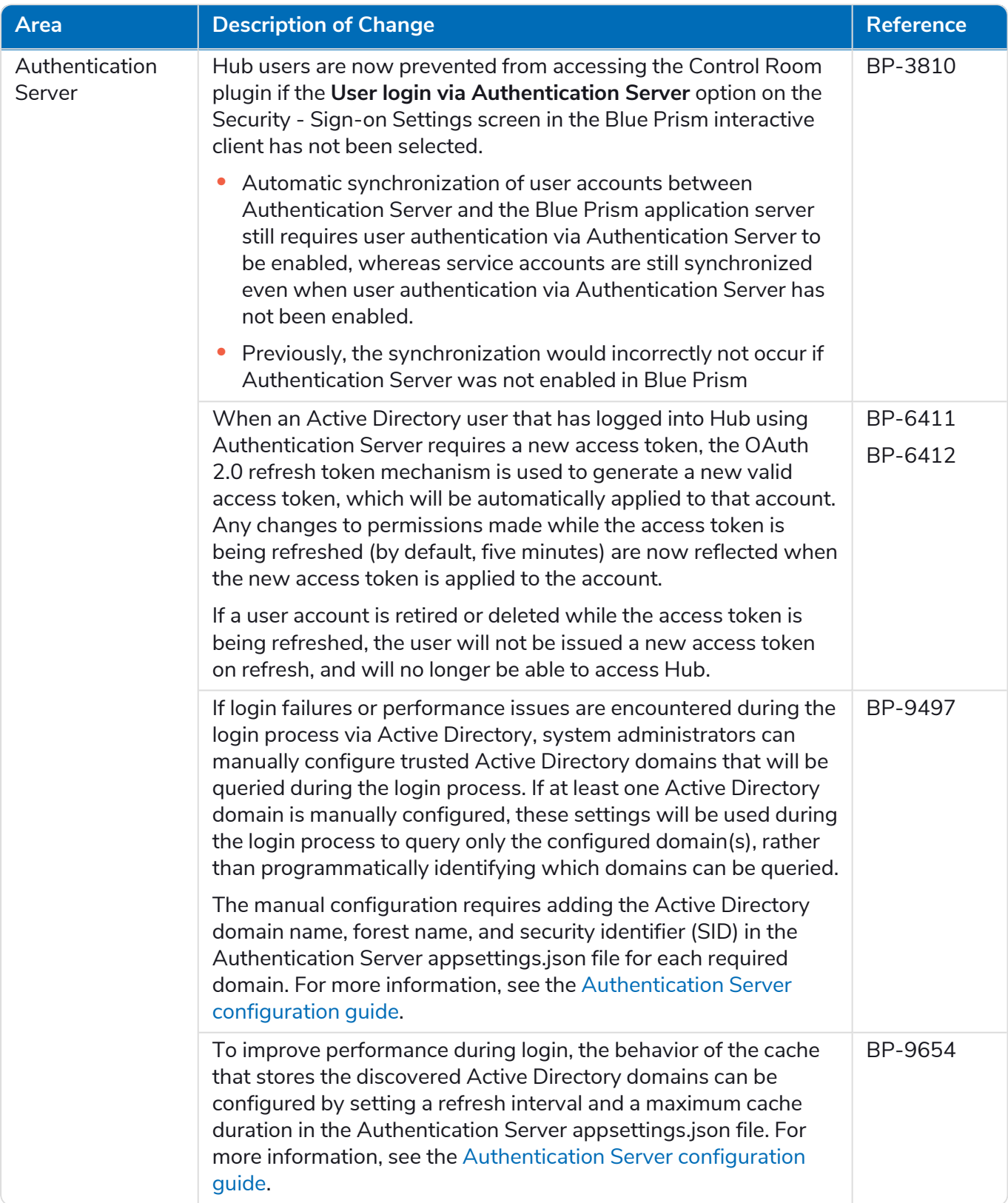

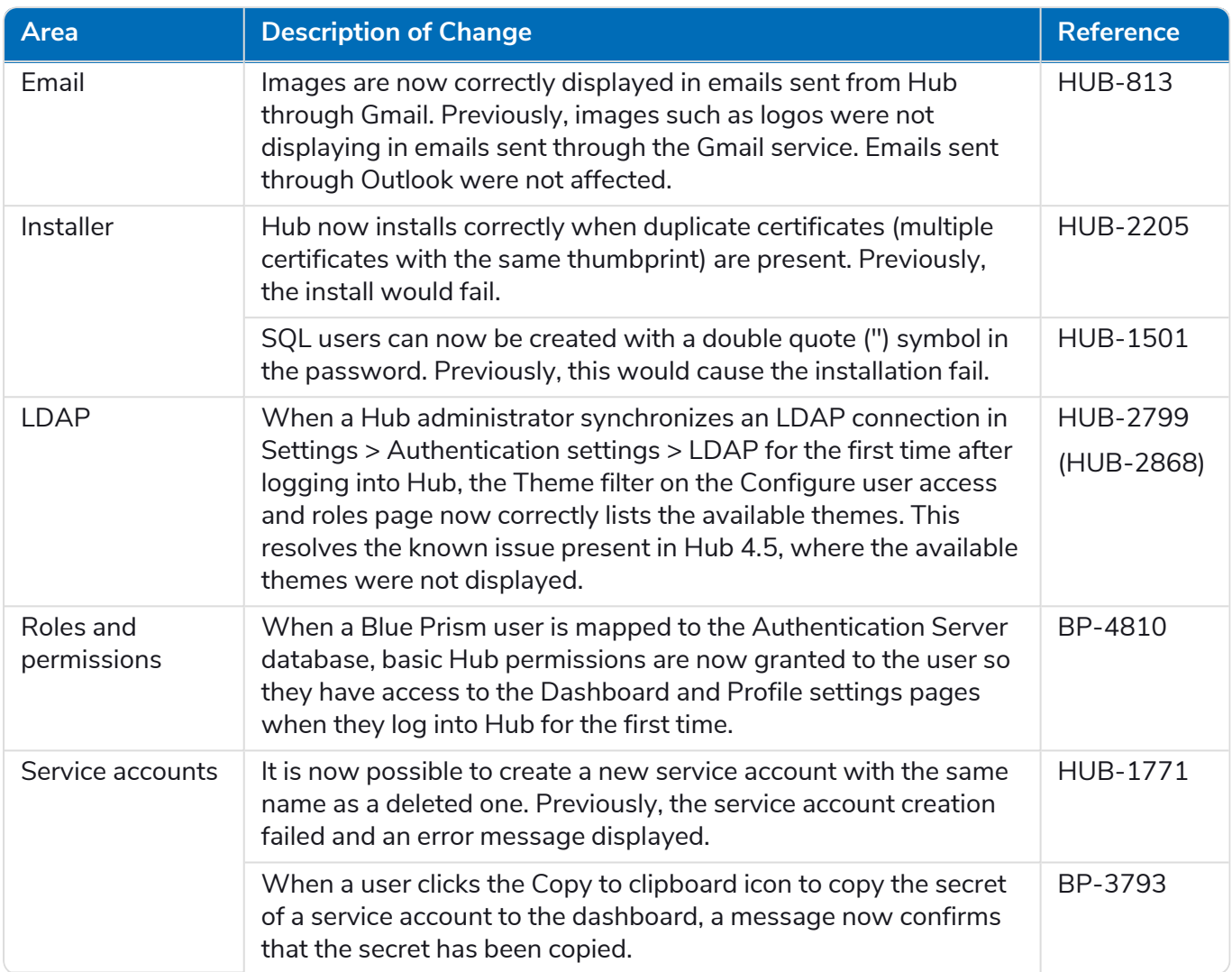

#### <span id="page-13-0"></span>Plugin updates

#### Automated Lifecycle Management (ALM)

The following improvements and fixes are included in this version of the ALM plugin.

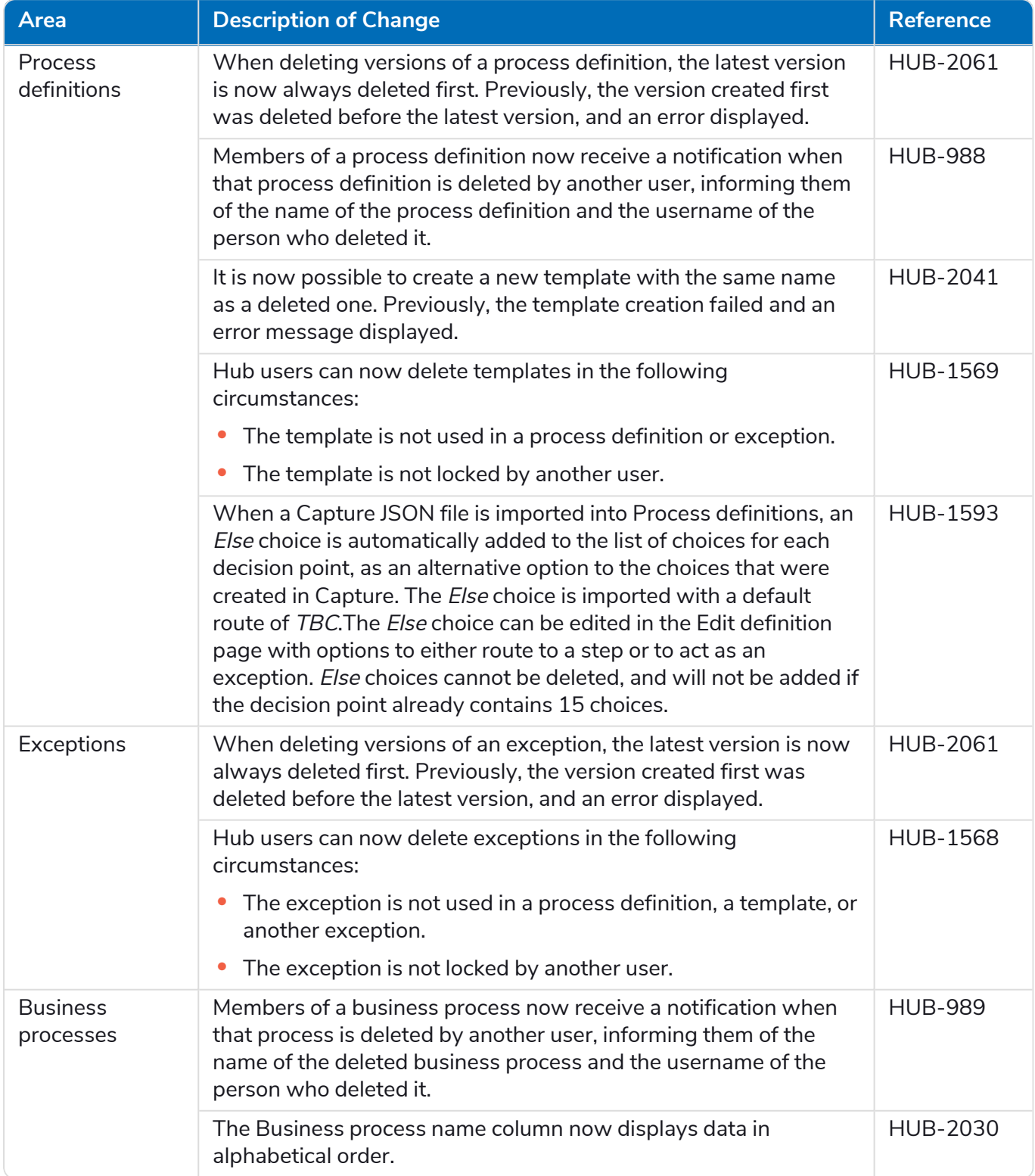

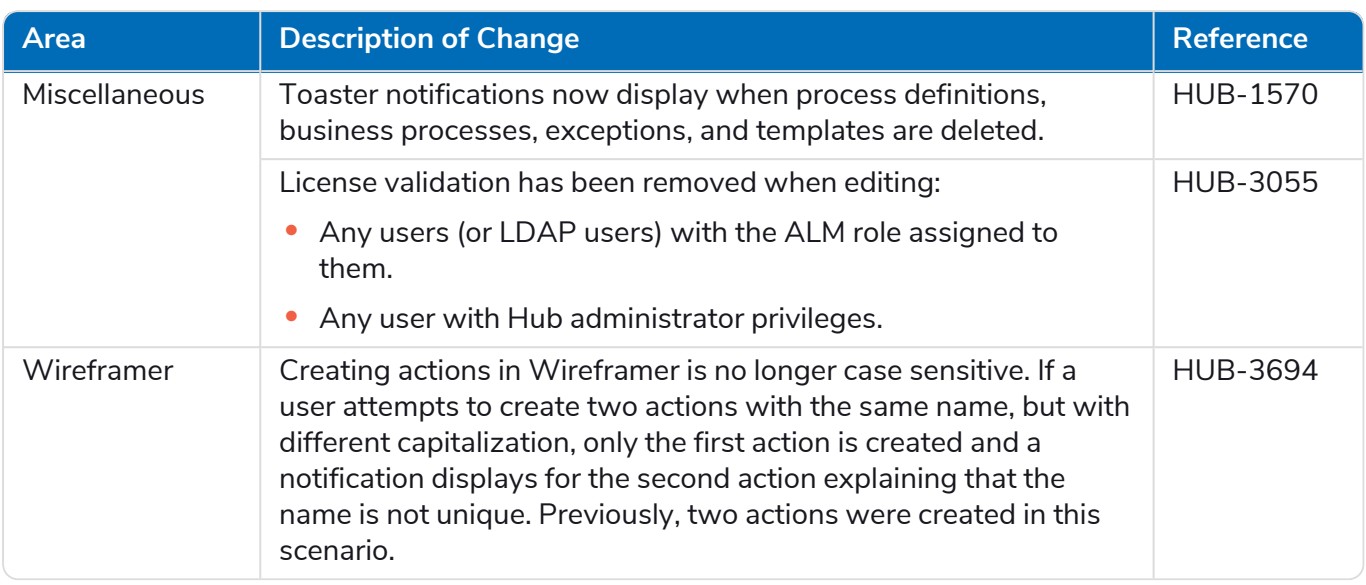

#### Control Room

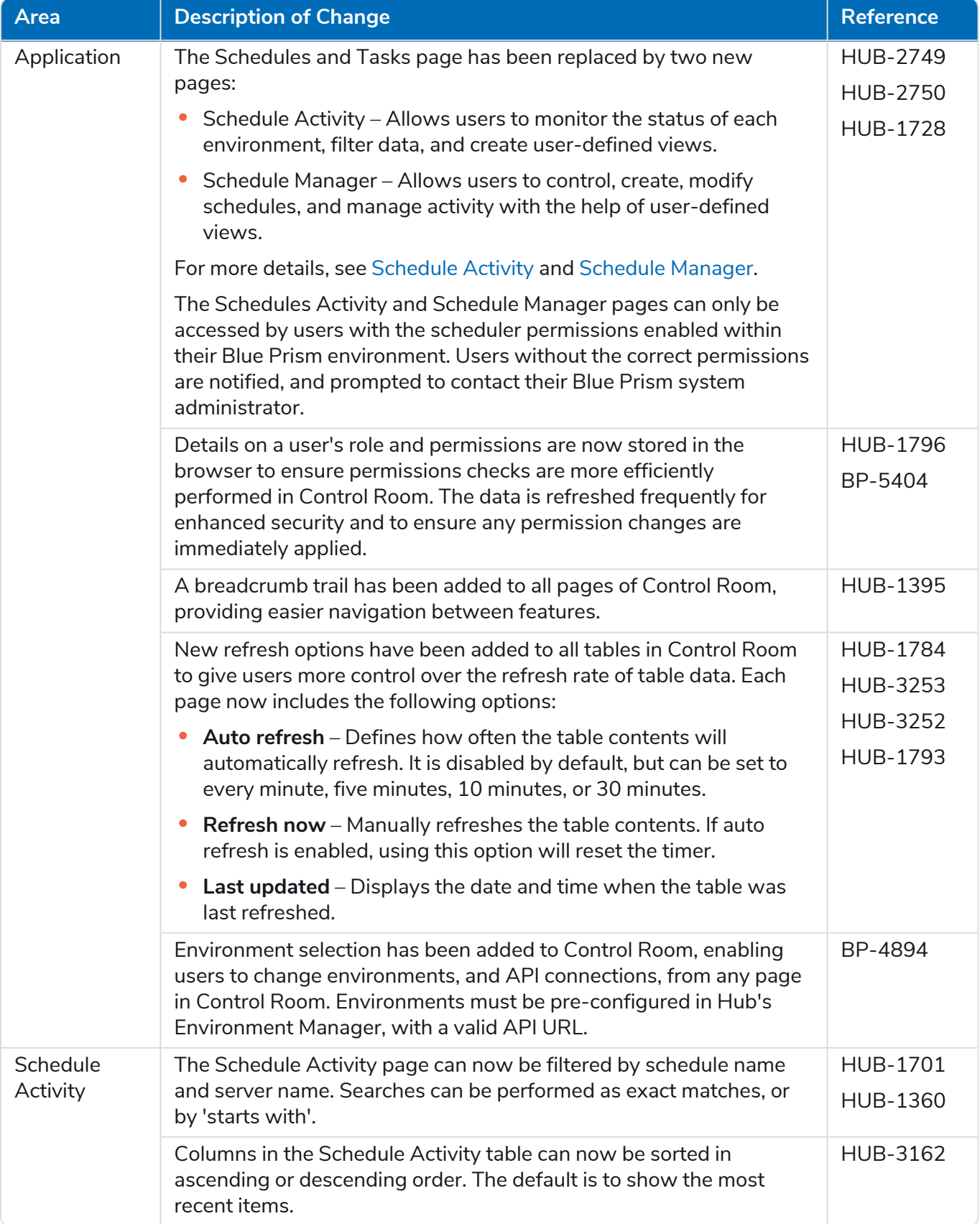

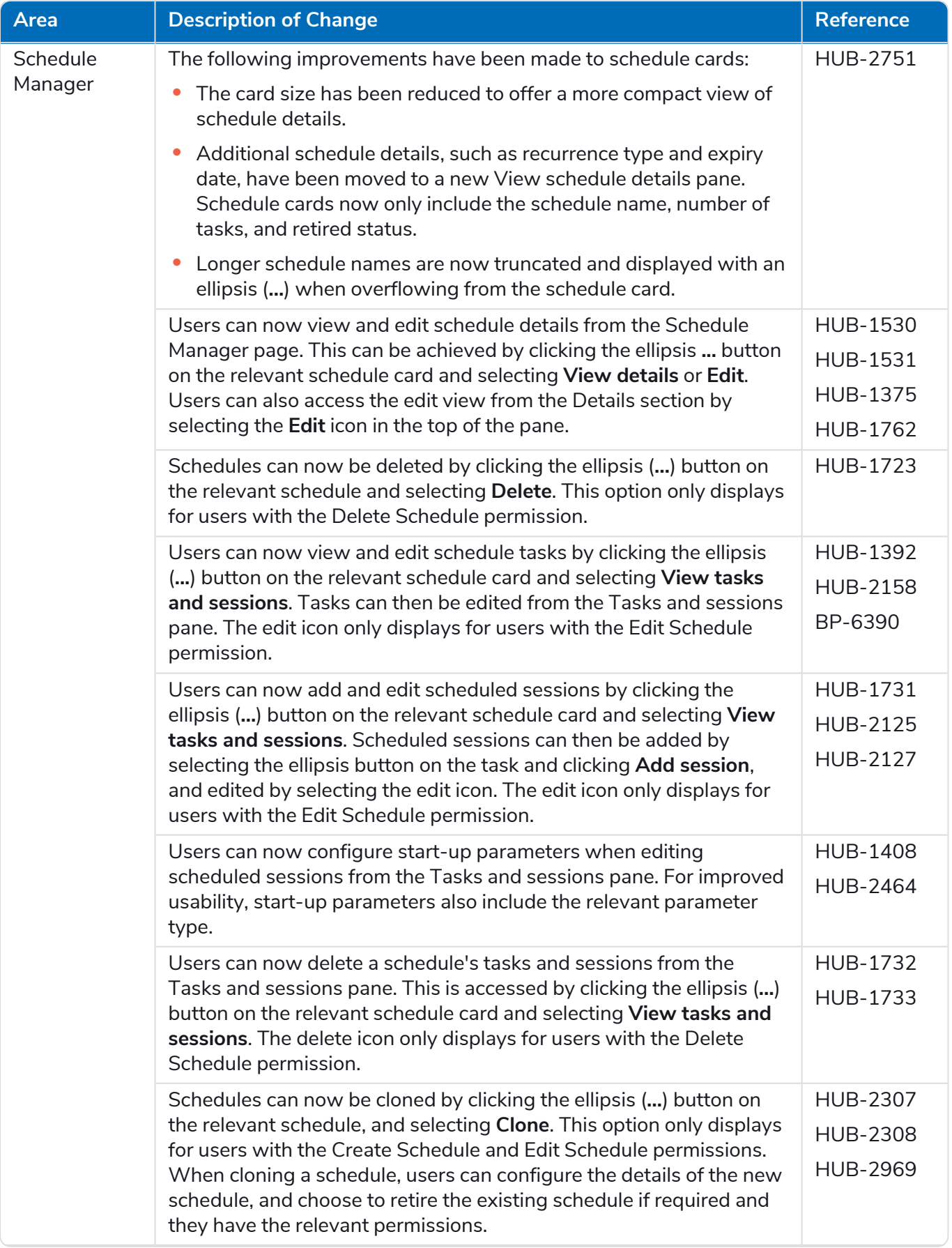

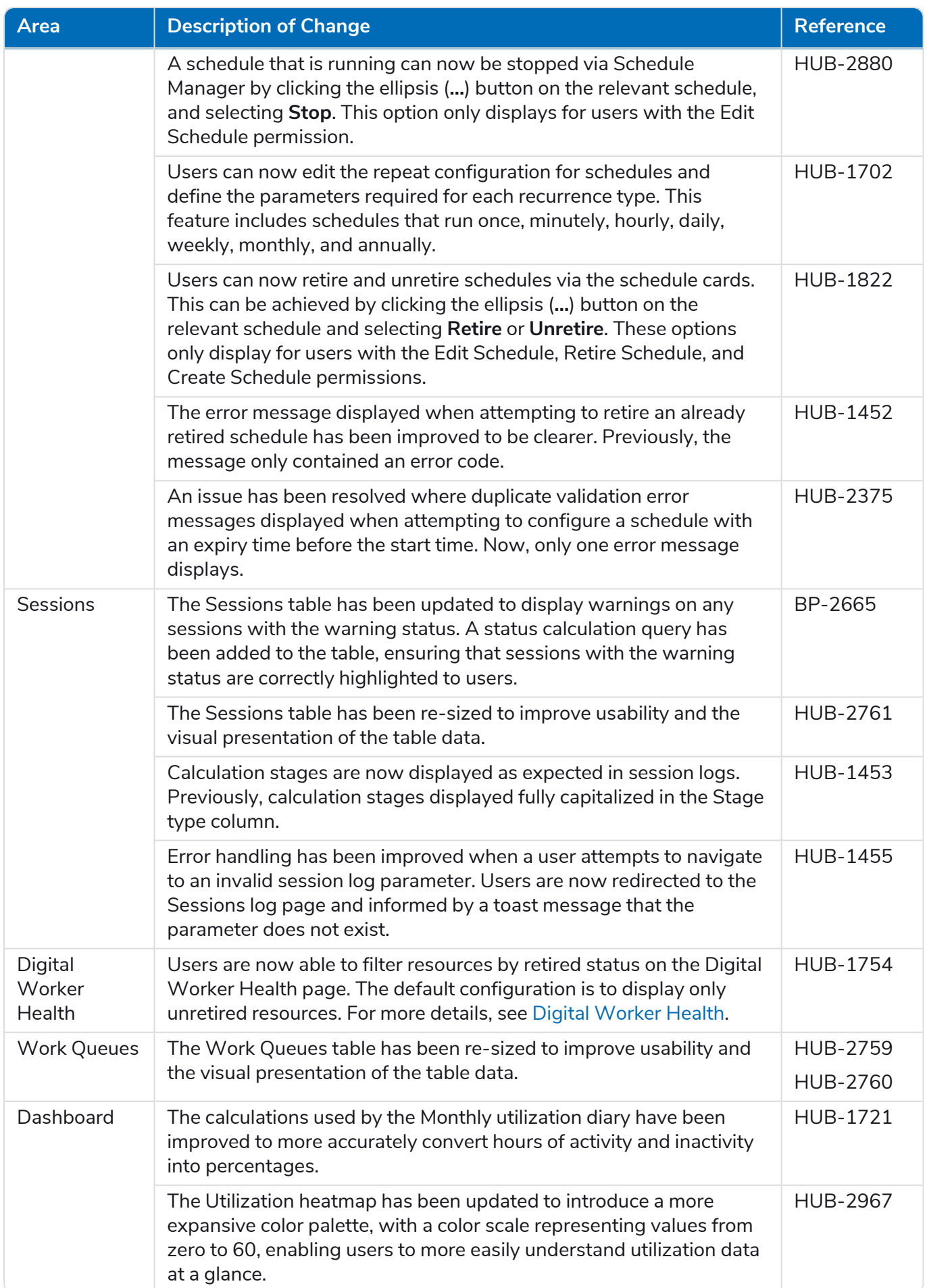

#### Decision

The release notes for Decision are split into:

- **•** [Decision](#page-18-0) Model Service covering any changes to the model service. This is supplied either as a container or as an msi (from this release). The model service is a prerequisite for running the Decision plugin.
- **•** [Decision](#page-18-1) plugin the user interface used to generate the Decision models. This is available as a plugin in Blue Prism Hub.

#### <span id="page-18-0"></span>Decision Model Service

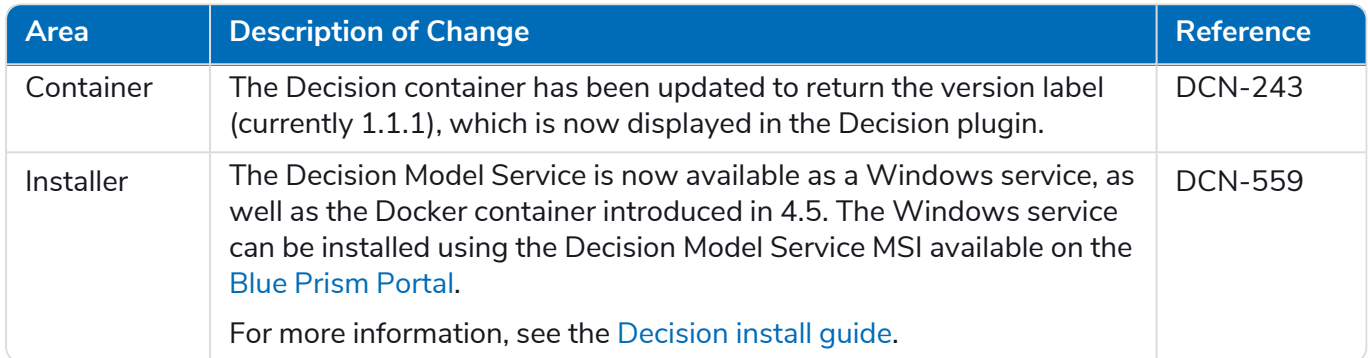

#### <span id="page-18-1"></span>Decision Plugin

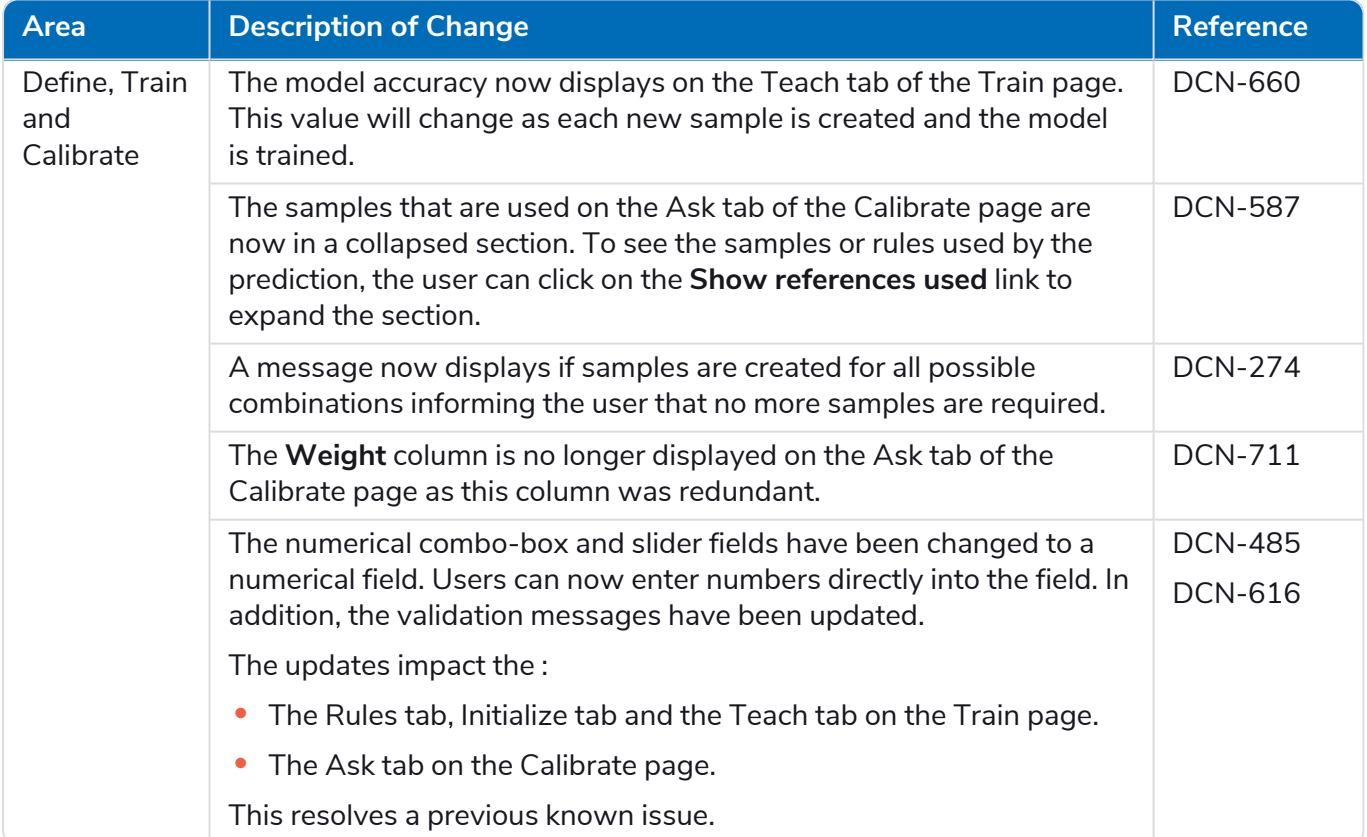

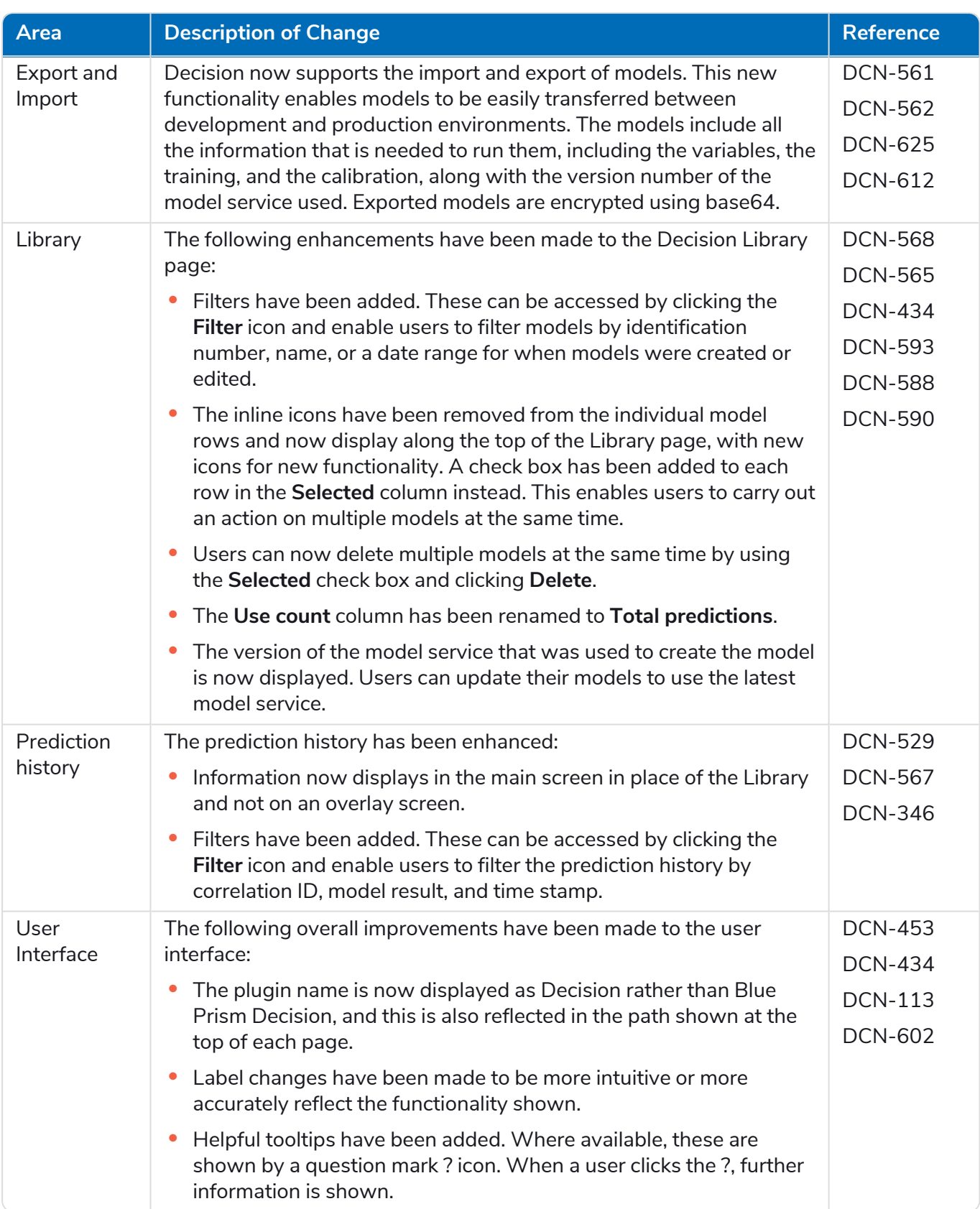

For more information, see the [Decision](https://bpdocs.blueprism.com/hub-interact/4-6/en-us/decision/decision-ug.htm) User Guide

#### Interact

For the Interact plugin improvements and fixes, see the [Interact](https://bpdocs.blueprism.com/hub-interact/4-6/en-us/release-notes/rn-interact-4-6.htm) 4.6 release notes.

#### <span id="page-20-0"></span>Known issues

A list of any prominent issues with this release is maintained in the knowledge base:

- **•** For Hub known issues, click [here.](http://portal.blueprism.com/customer-support/support-center#/path/1797066612)
- **•** For Decision known issues, click [here.](http://portal.blueprism.com/customer-support/support-center#/path/1797293972)
- <span id="page-20-1"></span>**•** For Interact known issues, click [here](http://portal.blueprism.com/customer-support/support-center#/path/1806136492).

#### Secure development policy

As part of our secure development policy, Blue Prism products are evaluated against the following security standards:

- OWASP Top 10 The security vulnerabilities that pose the most risk to applications development. For more information, see the [OWASP](https://owasp.org/www-project-top-ten/) website.
- SANS CWE Top 25 The most common software security vulnerabilities found throughout the software development industry. For more information, see the SANS [website.](https://www.sans.org/top25-software-errors/)
- **•** Federal Information Processing Standard (FIPS) Publication 140-2 U.S. government standard that defines minimum security requirements for cryptographic modules in information technology products.
- **•** Payment Card Industry Data Security Standard (PCI DSS).
- **•** Health Insurance Portability and Accountability Act (HIPAA).
- **•** Federal Information Security Management Act (FISMA).

A compliance highlight summary report is available upon request via Product Support.

# <span id="page-21-0"></span>**Upgrade Hub and Interact**

SS&C | blueprism

Upgrading Hub and Interact is a simple process that uses dedicated tools. You need to run the upgrade tools in order, starting with the version you are currently using. This section only covers upgrading from the previous release to the latest release. For the full upgrade process, see the Blue [Prism](https://bpdocs.blueprism.com/hub-interact/4-6/en-us/installation/hub-interact-upgrade.htm) Hub and Interact [Upgrade](https://bpdocs.blueprism.com/hub-interact/4-6/en-us/installation/hub-interact-upgrade.htm) Guide.

After you have completed the upgrade, advise your users to log into Hub and clear the cache by pressing **CTRL** + **F5**. This will refresh all web pages and ensure that any user interface changes are updated.

### <span id="page-21-1"></span>Upgrade Hub and Interact 4.5 to version 4.6

As part of this upgrade:

- **•** The Windows Authentication feature is installed in IIS and applied to the Authentication Server website.
- New queues are created in RabbitMQ you will need to manually remove the old queues.
- **•** The Blue Prism API URL is removed from the web server configuration file this prevents Control Room from being able to communicate with Blue Prism. To continue using Control Room, you will need to re-enter this URL by logging into Hub as an administrator and entering the URL in the **API configuration** section on the Environment [management](https://bpdocs.blueprism.com/hub-interact/4-6/en-us/hub/ug-hub-environment-management.htm) page.

<span id="page-21-2"></span>It is recommended that you schedule the upgrade to take place outside of working hours.

#### **Prerequisites**

- **•** Version 4.5 of Hub and/or Interact is installed.
- **•** Everyone is logged out of Authentication Server.
- **•** You have backed up all relevant databases. Although the databases are not impacted by the upgrade, it is recommended that databases are backed up before performing any upgrade.
- **•** 2.5 GB of free disk space This is required for the backup that is created until the installation process is complete. Remove any backups from any previous upgrades.
- The upgrader automatically stops any running websites as part of the upgrade process. You do not need to manually stop them.

#### <span id="page-21-3"></span>Upgrade steps

- 1. Stop all the Application Pools for the Hub and Interact sites.
- 2. Open RabbitMQ and delete all the queues that start with the following:
	- BPC\*
	- **•** Connect.\*
	- **•** ImsServer.\*
	- **•** Interact.\*
- 3. Download the Blue Prism Interact and Hub Upgrader for version 4.5 to 4.6 from the Blue [Prism](https://portal.blueprism.com/product/related-products/blue-prism-interact-premise) [Portal.](https://portal.blueprism.com/product/related-products/blue-prism-interact-premise)
- 4. Unzip the installer on the machine where Hub and Interact 4.5 are installed. It contains two files:
	- **•** Blue Prism Interact and Hub Upgrader.exe The upgrader executable.
	- **•** BluePrismHubAndInteractUpdate4.6.bin The binary file needed to upgrade to 4.6.

These files must be saved in the same directory.

SS&C | blueprism

- 5. Double-click the upgrader executable to start the upgrader wizard, and on the Welcome to the Hub and Interact Upgrader screen, click **Next**.
- 6. On the End-User License Agreement screen, read the End-User License Agreement and, if you agree to the terms, select the check box and click **Next**.
- 7. On the Ready for Upgrade to 4.6 screen, click **Next** to upgrade Hub and Interact to 4.6.
- 8. On the Completed the Blue Prism Hub and Blue Prism Interact upgrade screen:
	- **•** When the upgrade completes successfully, click **Finish**.
	- **•** If the installation failed, the **View Log** option will give you details of the error that was encountered. For more information, see [Troubleshooting](#Troubles) upgrades.
- 9. Repeat the process on all machines on which Hub and/or Interact is installed.
- 10. If you are using the Blue Prism API, log into Hub as an administrator and enter the API URL on the Environment [management](https://bpdocs.blueprism.com/hub-interact/4-6/en-us/hub/ug-hub-environment-management.htm) page.

The plugins are automatically updated to the latest version as part of the upgrade process.

# <span id="page-23-1"></span><span id="page-23-0"></span>**Previous Releases**

### Hub 4.5 – November 2021

<span id="page-23-2"></span>This release note is for the 4.5 release of Blue Prism Hub .

#### **Enhancements**

The following new features and enhancements are introduced in this version of Hub.

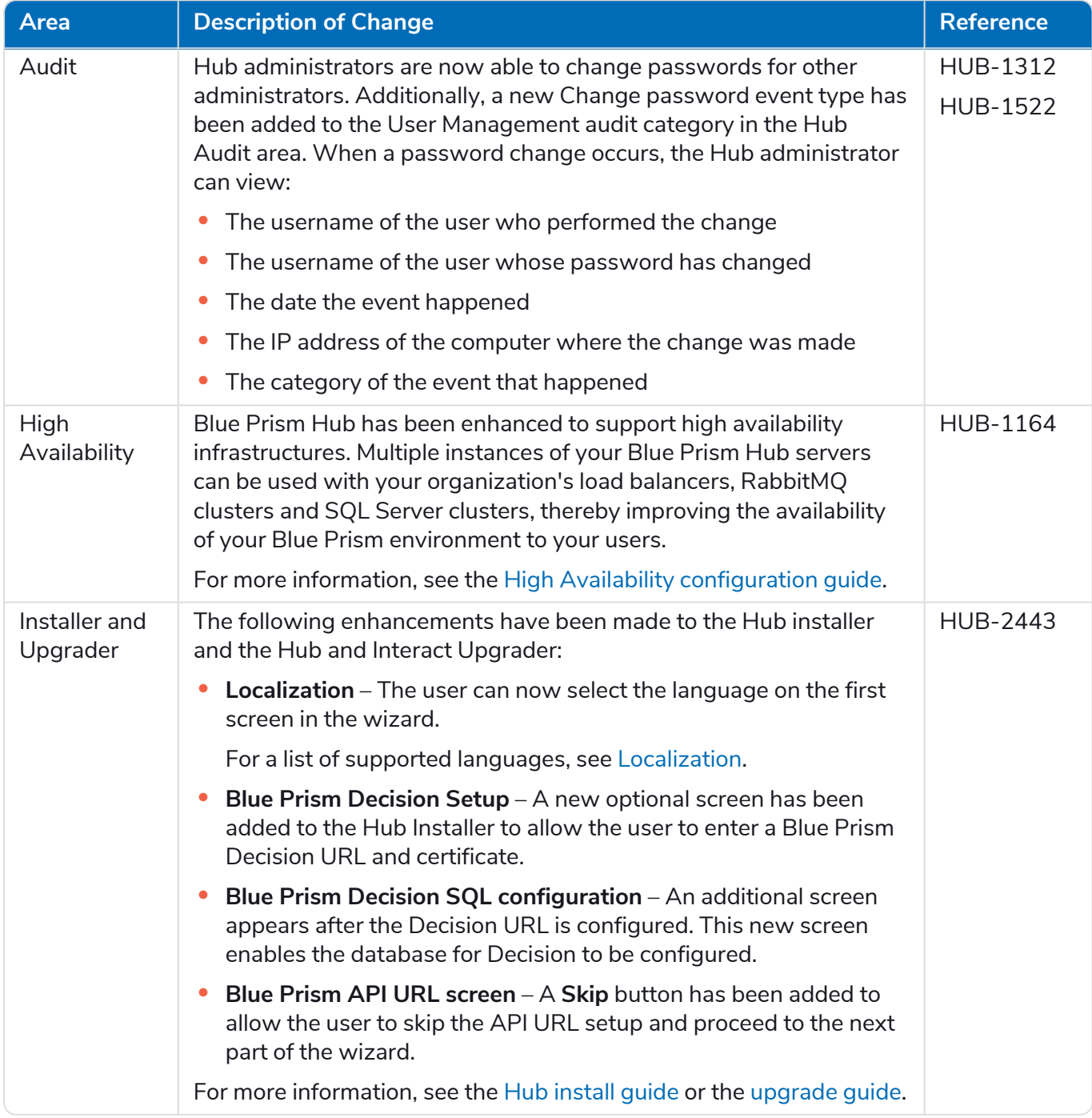

#### <span id="page-24-0"></span>Fixes and improvements

The following fixes and minor improvements are included in this version of Hub.

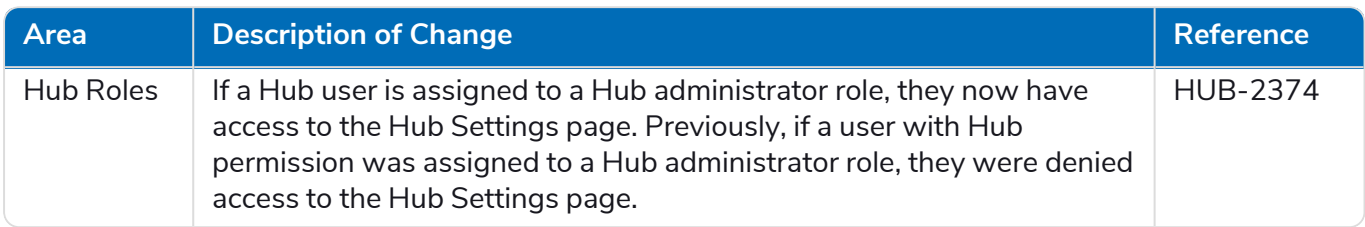

#### <span id="page-24-1"></span>Plugin updates

#### Automated Lifecycle Management (ALM)

The following improvements and fixes are included in this version of the ALM plugin.

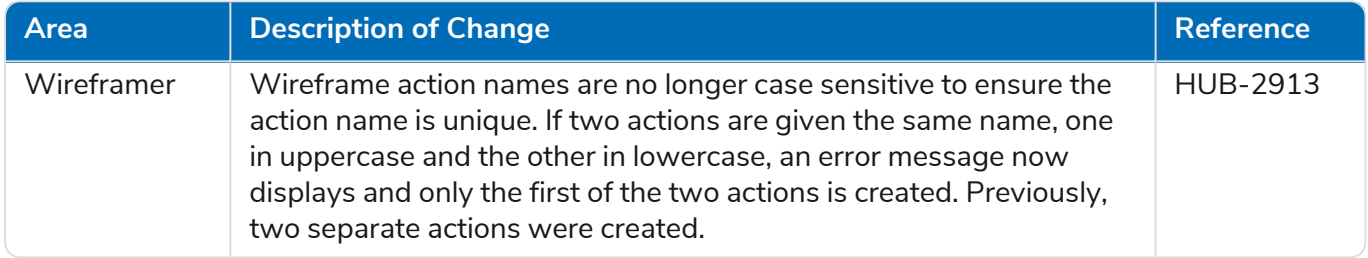

#### Control Room

No changes have been made to the Control Room plugin in this release.

#### Decision – New in Hub 4.5

Blue Prism® Decision provides Blue Prism users with the ability to train and deploy intelligent machine-learning decision-making models within their Digital Workforce, without requiring any data science expertise. Blue Prism Decision's simple and intuitive user interface allows users to:

- **• Define a model** Add a title, description, decision type, and decision variables.
- **• Train the model** Use active learning based on defined input variables specified by the model service, without needing any data science knowledge to produce statistically accurate machine-learning models.
- **• Calibrate the model** Review model inputs and outcome predictions, and overwrite model decisions if required.

Blue Prism Decision is a new license-controlled plugin available in 4.5. For more information, see [Decision](https://bpdocs.blueprism.com/hub-interact/4-6/en-us/home-decision.htm) in the online help.

#### Interact

<span id="page-24-2"></span>For the Interact plugin improvements and fixes, see the [Interact](https://bpdocs.blueprism.com/hub-interact/4-6/en-us/release-notes/rn-interact-4-5.htm) 4.5 release notes.

#### Known issues

A list of any prominent issues with this release is maintained in the knowledge base:

- **•** For Hub known issues, click [here.](http://portal.blueprism.com/customer-support/support-center#/path/1752594392)
- **•** For Decision known issues, click [here.](http://portal.blueprism.com/customer-support/support-center#/path/1756437732)
- **•** For Interact known issues, click [here](http://portal.blueprism.com/customer-support/support-center#/path/1742632102).

# SS&C | blueprism

#### <span id="page-25-0"></span>Secure development policy

As part of our secure development policy, Blue Prism products are evaluated against the following security standards:

- OWASP Top 10 The security vulnerabilities that pose the most risk to applications development. For more information, see the [OWASP](https://owasp.org/www-project-top-ten/) website.
- **•** SANS CWE Top 25 The most common software security vulnerabilities found throughout the software development industry. For more information, see the SANS [website.](https://www.sans.org/top25-software-errors/)
- **•** Federal Information Processing Standard (FIPS) Publication 140-2 U.S. government standard that defines minimum security requirements for cryptographic modules in information technology products.
- **•** Payment Card Industry Data Security Standard (PCI DSS).
- **•** Health Insurance Portability and Accountability Act (HIPAA).
- **•** Federal Information Security Management Act (FISMA).

A compliance highlight summary report is available upon request via Product Support.

## <span id="page-26-0"></span>Hub 4.4.1 – October 2021

<span id="page-26-1"></span>This release note is for the 4.4.1 release of Blue Prism Hub delivered in an on-premise configuration.

#### Control Room

The following improvements and fixes are included in this version of the Control Room plugin.

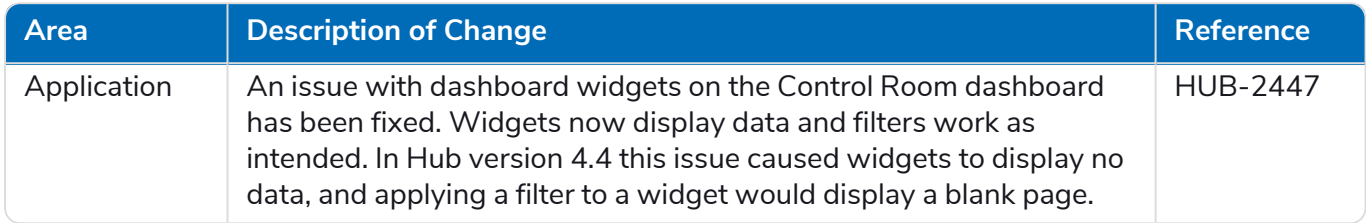

#### <span id="page-26-2"></span>Known issues

<span id="page-26-3"></span>A list of any prominent issues with this release is maintained in the knowledge base, click [here](http://portal.blueprism.com/customer-support/support-center#/path/1724738942) for more information.

#### Secure development policy

As part of our secure development policy, Blue Prism products are evaluated against the following security standards:

- OWASP Top 10 The security vulnerabilities that pose the most risk to applications development. For more information, see the [OWASP](https://owasp.org/www-project-top-ten/) website.
- **•** SANS CWE Top 25 The most common software security vulnerabilities found throughout the software development industry. For more information, see the SANS [website.](https://www.sans.org/top25-software-errors/)
- **•** Federal Information Processing Standard (FIPS) Publication 140-2 U.S. government standard that defines minimum security requirements for cryptographic modules in information technology products.
- **•** Payment Card Industry Data Security Standard (PCI DSS).
- **•** Health Insurance Portability and Accountability Act (HIPAA).
- **•** Federal Information Security Management Act (FISMA).

A compliance highlight summary report is available upon request via Product Support.

### <span id="page-27-0"></span>Upgrade from 4.4.0 to 4.4.1

Blue Prism has made the latest plugin files available on the Blue Prism portal. These enable a Hub administrator to update the plugins from 4.4.0 to 4.4.1, thereby restoring the use of the Control Room widgets.

 $\bigwedge$  You must be a Hub administrator to update the plugin files. You should update the plugins during a system maintenance period, when no other users are logged in, as the system will restart as part of the process.

To update 4.4.0 to 4.4.1:

- 1. Download the 4.4.1 Hub plugin package from the Blue Prism portal and unzip it to a folder on your computer.
- 2. In Hub, click your profile icon to open the Settings page and click **Plugin Management**.

The Plugin management page displays.

3. Click **Add plugin**.

The Open dialog displays to enable you to find a local file.

4. Navigate to the folder from step 1, select all the plugin files which you have unzipped from the plugin package and click **OK**.

A notification message displays indicating that the files have been uploaded successfully.

5. Click the refresh icon on your browser window to refresh the Plugin management page.

The **Update all** icon activates and a number is shown indicating the number of plugins to be updated.

6. Click **Update all**.

A message displays informing you of the update progress followed by a list of installed plugins.

7. Click **OK** on the Installed plugins screen to restart the site.

A Restating site message displays; this may display for a few minutes. Following the restart, the plugins display with a version number in the format 4.4.1.x, such as 4.4.1.2.

The updated system is now ready to use.

### <span id="page-28-0"></span>Hub 4.4 – September 2021

<span id="page-28-1"></span>This release note is for the 4.4 release of Blue Prism Hub delivered in an on-premise configuration.

#### **Enhancements**

The following new features and enhancements are introduced in this version of Hub.

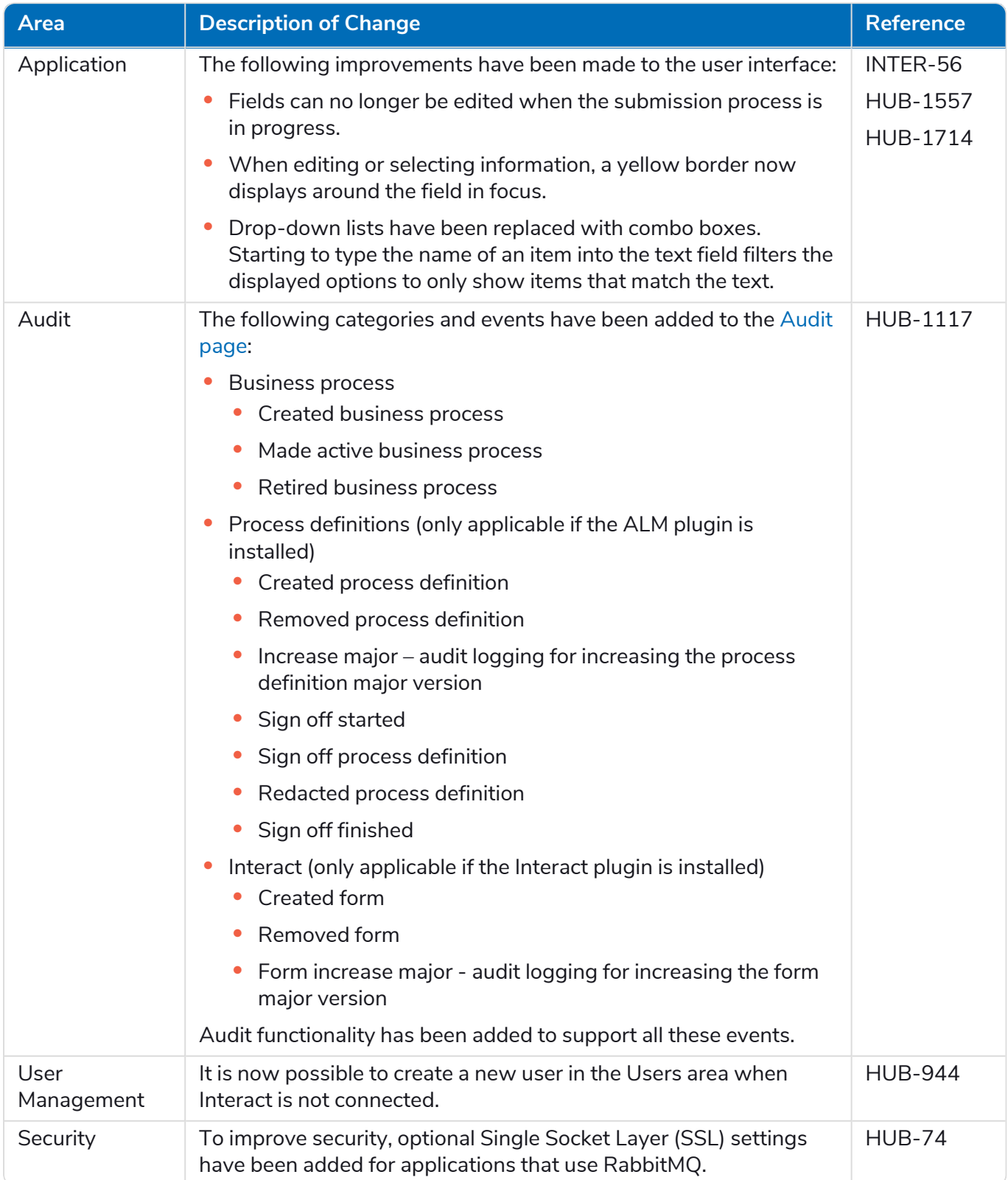

#### <span id="page-29-0"></span>Fixes and improvements

The following fixes and minor improvements are included in this version of Hub.

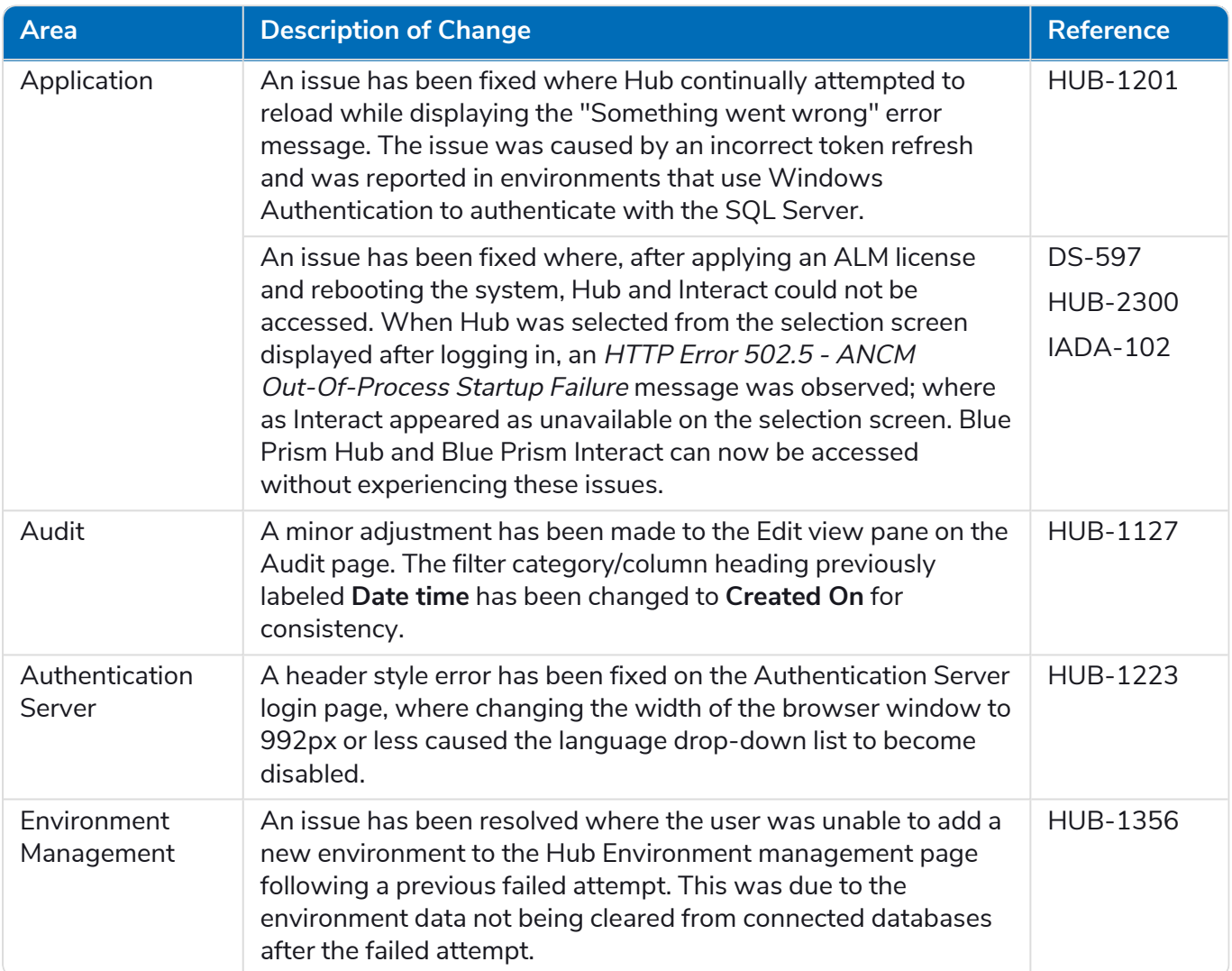

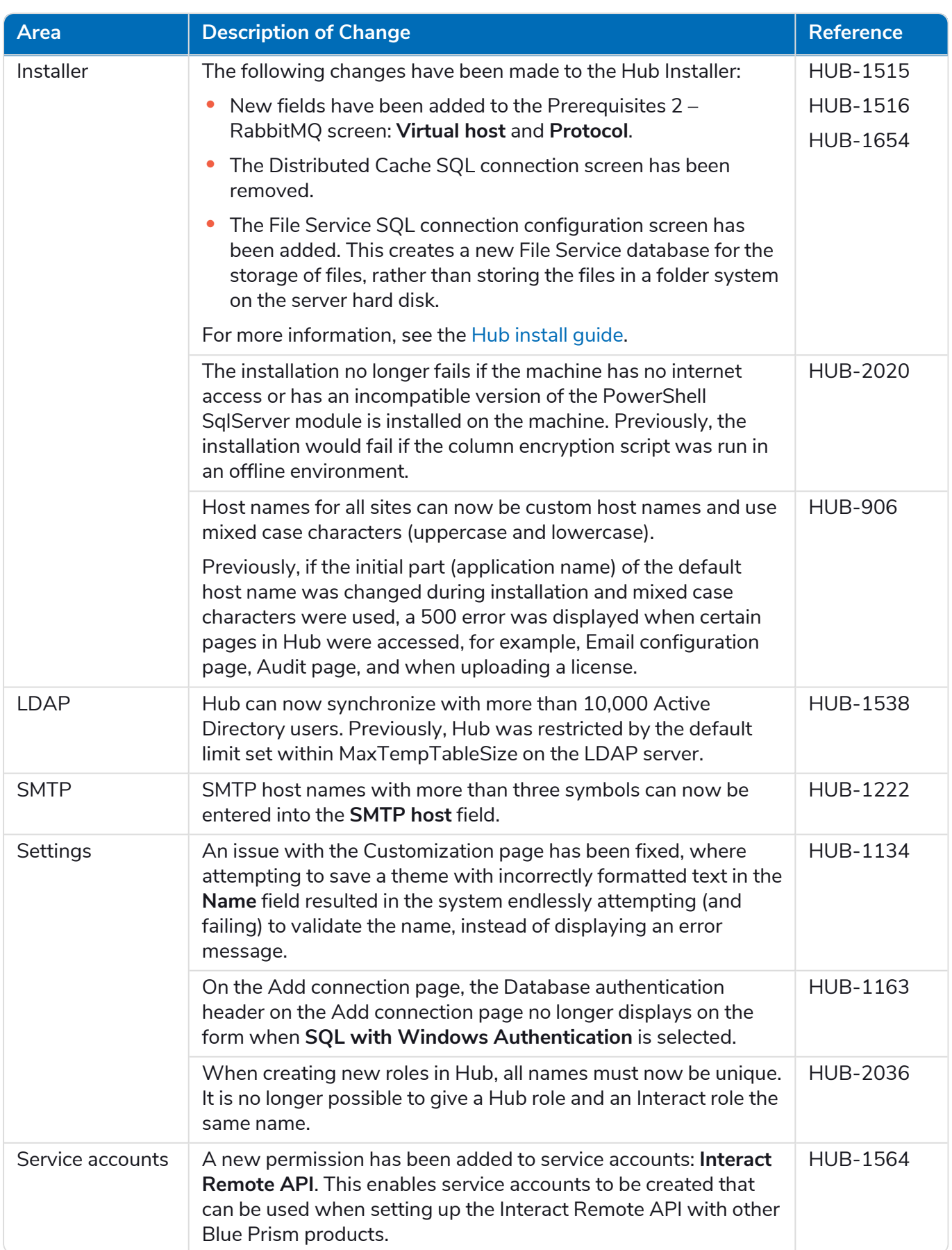

#### <span id="page-31-0"></span>Plugin updates

#### Automated Lifecycle Management (ALM)

The following improvements and fixes are included in this version of the ALM plugin.

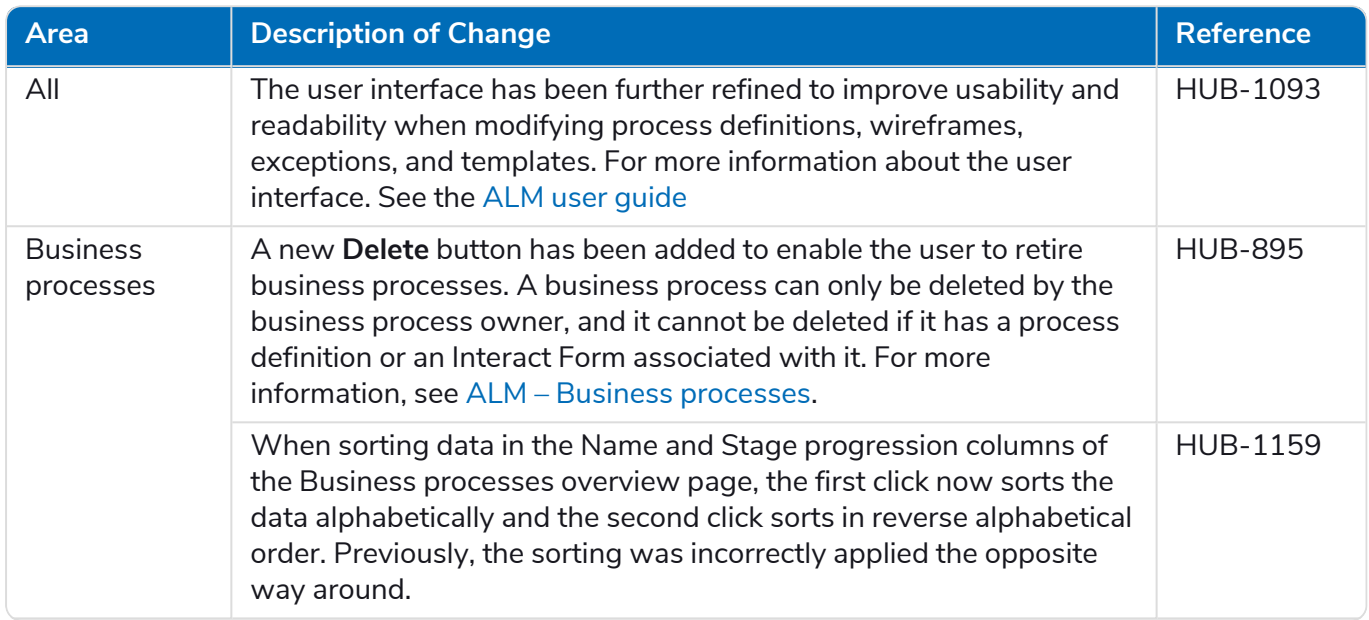

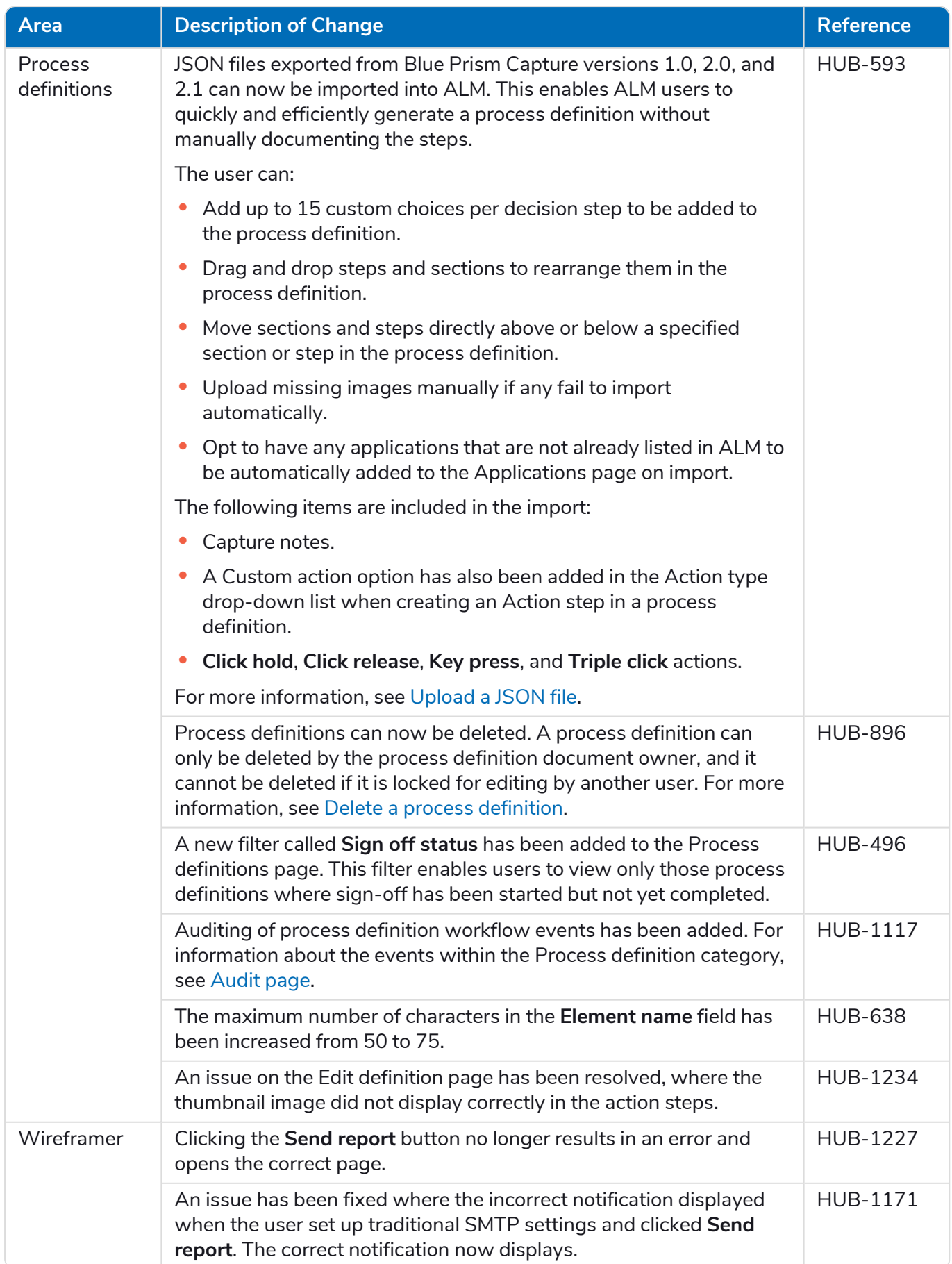

# SS&C | blueprism

#### Control Room

No changes have been made to the Control Room plugin in this release.

#### Interact

<span id="page-33-0"></span>For the Interact plugin improvements and fixes, see the [Interact](https://bpdocs.blueprism.com/hub-interact/4-6/en-us/release-notes/rn-interact-4-4.htm) 4.4 release notes.

#### Known issues

<span id="page-33-1"></span>A list of any prominent issues with this release is maintained in the knowledge base, click [here](http://portal.blueprism.com/customer-support/support-center#/path/1724738942) for more information.

#### Secure development policy

As part of our secure development policy, Blue Prism products are evaluated against the following security standards:

- OWASP Top 10 The security vulnerabilities that pose the most risk to applications development. For more information, see the [OWASP](https://owasp.org/www-project-top-ten/) website.
- SANS CWE Top 25 The most common software security vulnerabilities found throughout the software development industry. For more information, see the SANS [website.](https://www.sans.org/top25-software-errors/)
- **•** Federal Information Processing Standard (FIPS) Publication 140-2 U.S. government standard that defines minimum security requirements for cryptographic modules in information technology products.
- **•** Payment Card Industry Data Security Standard (PCI DSS).
- **•** Health Insurance Portability and Accountability Act (HIPAA).
- **•** Federal Information Security Management Act (FISMA).

A compliance highlight summary report is available upon request via Product Support.

### <span id="page-34-0"></span>Hub 4.3 – May 2021

<span id="page-34-1"></span>This release note is for the 4.3 release of Blue Prism Hub delivered in an on-premise configuration.

#### **Enhancements**

The following new features and enhancements are introduced in this version of Hub.

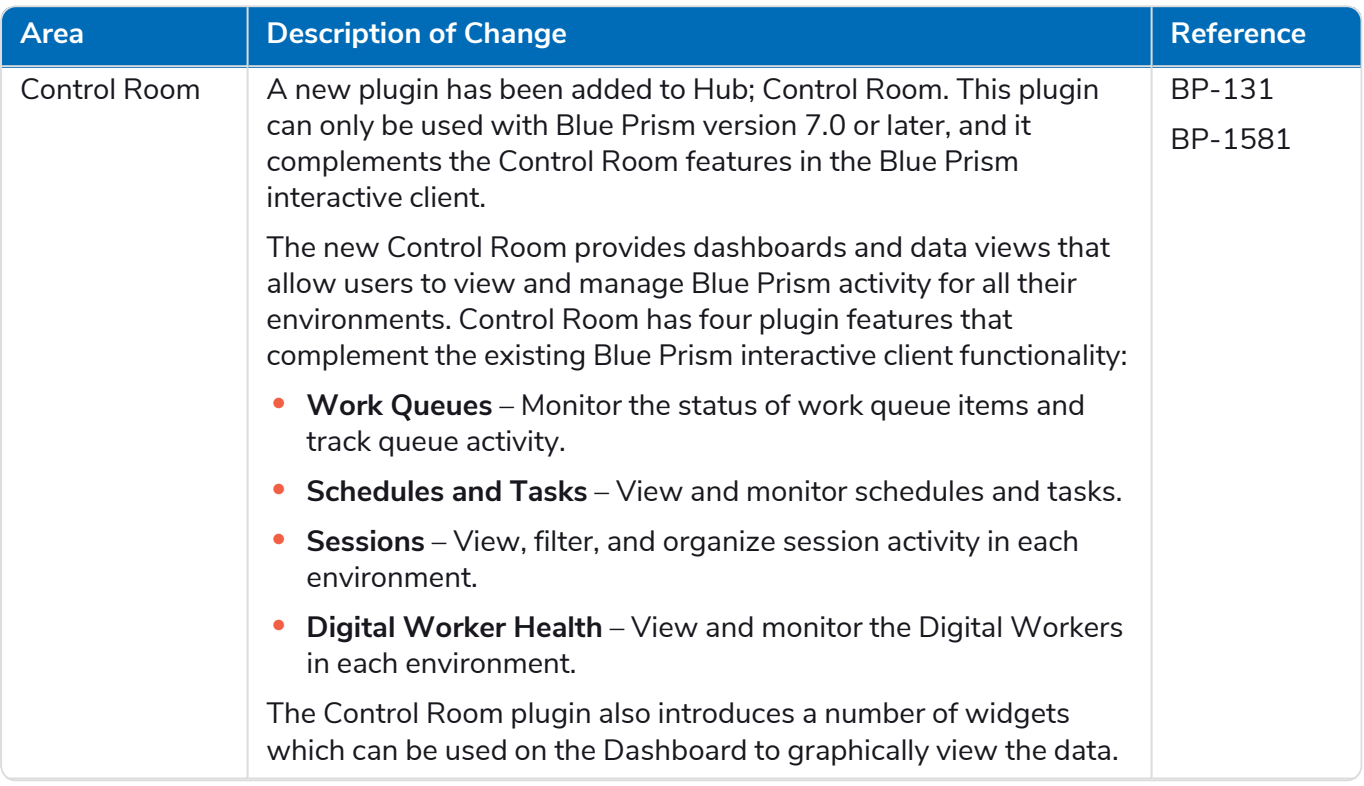

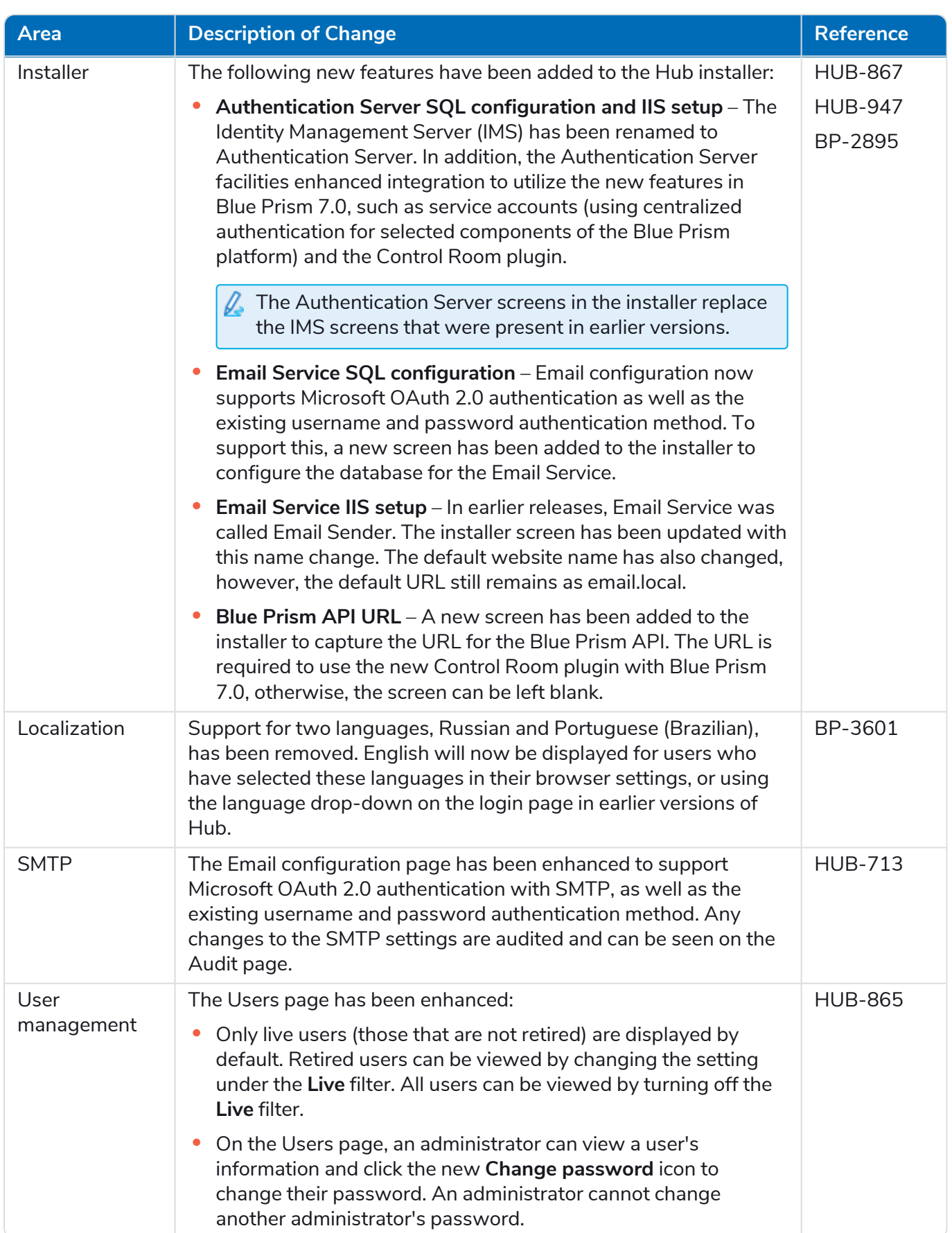

#### <span id="page-36-0"></span>Fixes and improvements

The following fixes and minor improvements are included in this version of Hub.

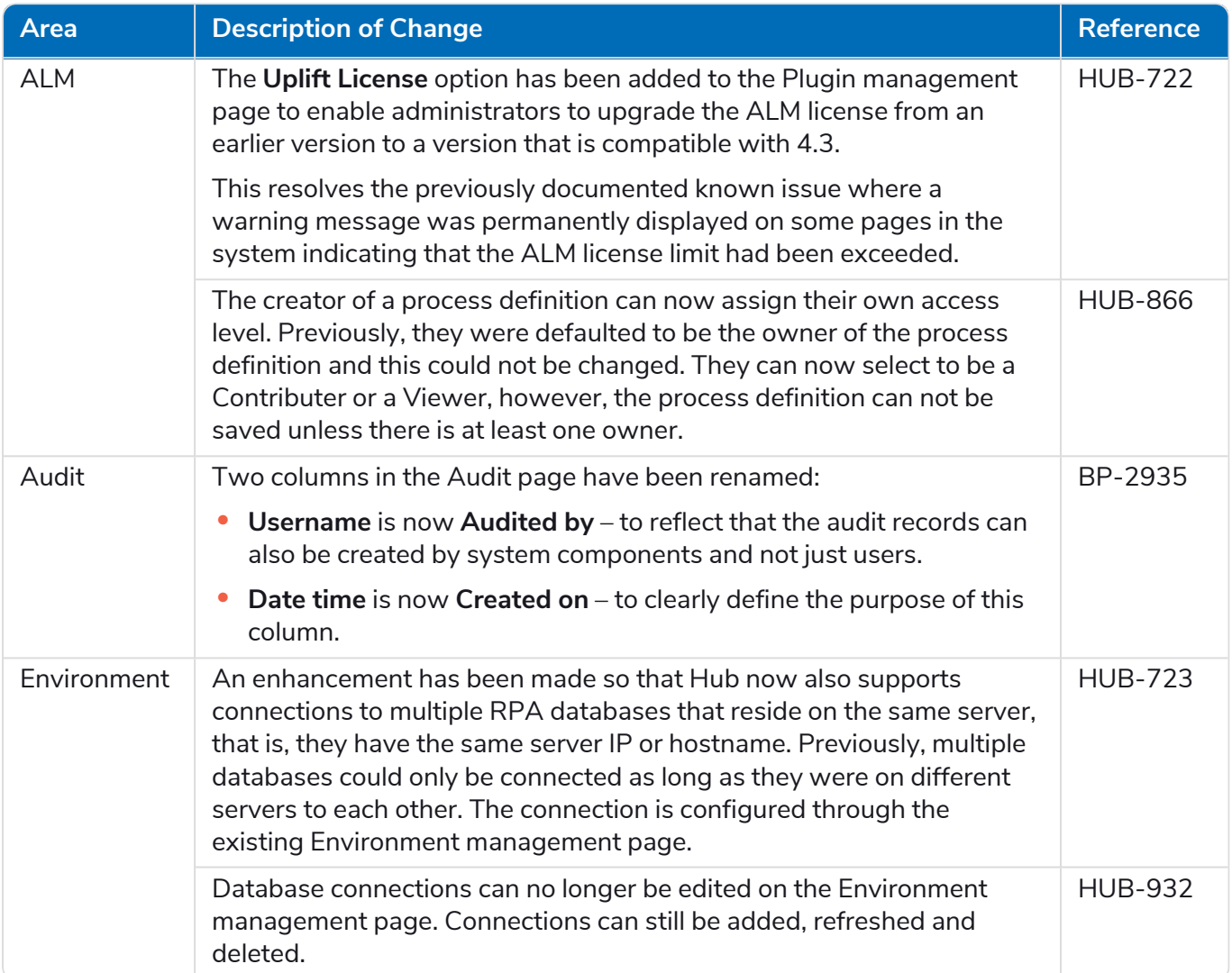

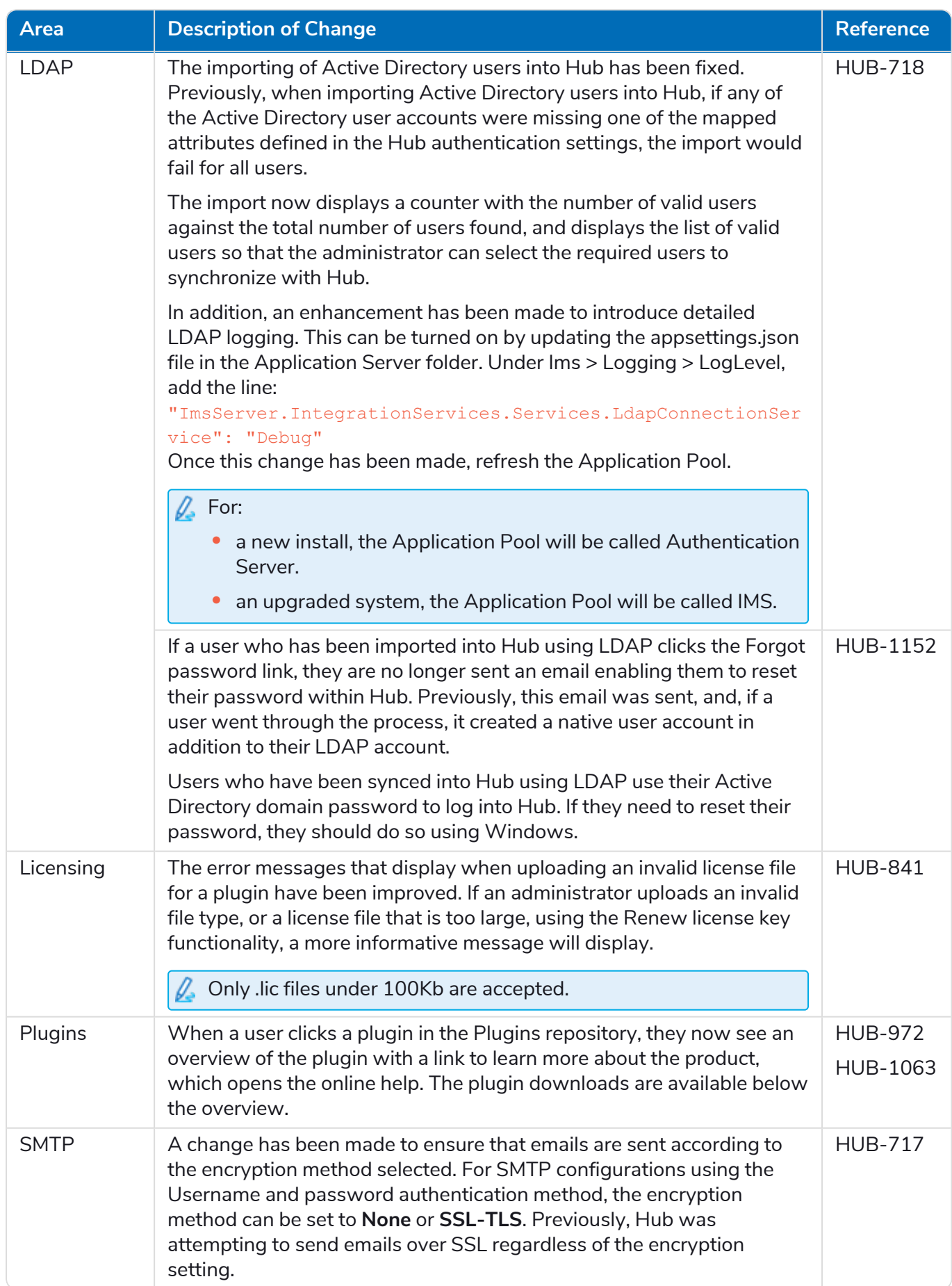

#### <span id="page-38-0"></span>Known issues

<span id="page-38-1"></span>A list of any prominent issues with this release is maintained in the knowledge base, click [here](http://portal.blueprism.com/customer-support/support-center#/path/1671534012) for more information.

#### Secure development policy

As part of our secure development policy, Blue Prism products are evaluated against the following security standards:

- OWASP Top 10 –The security vulnerabilities that pose the most risk to applications development. For more information, see the [OWASP](https://owasp.org/www-project-top-ten/) website.
- **•** SANS CWE Top 25 The most common software security vulnerabilities found throughout the software development industry. For more information, see the SANS [website.](https://www.sans.org/top25-software-errors/)
- **•** Federal Information Processing Standard (FIPS) Publication 140-2 U.S. government standard that defines minimum security requirements for cryptographic modules in information technology products.
- **•** Payment Card Industry Data Security Standard (PCI DSS).
- **•** Health Insurance Portability and Accountability Act (HIPAA).
- **•** Federal Information Security Management Act (FISMA).

A compliance highlight summary report is available upon request via Product Support.

### <span id="page-39-0"></span>Hub 4.2 – April 2021

<span id="page-39-1"></span>This release note is for the 4.2 release of Blue Prism Hub delivered in an on-premise configuration.

#### **Enhancements**

The following new features and enhancements are introduced in this version of Hub.

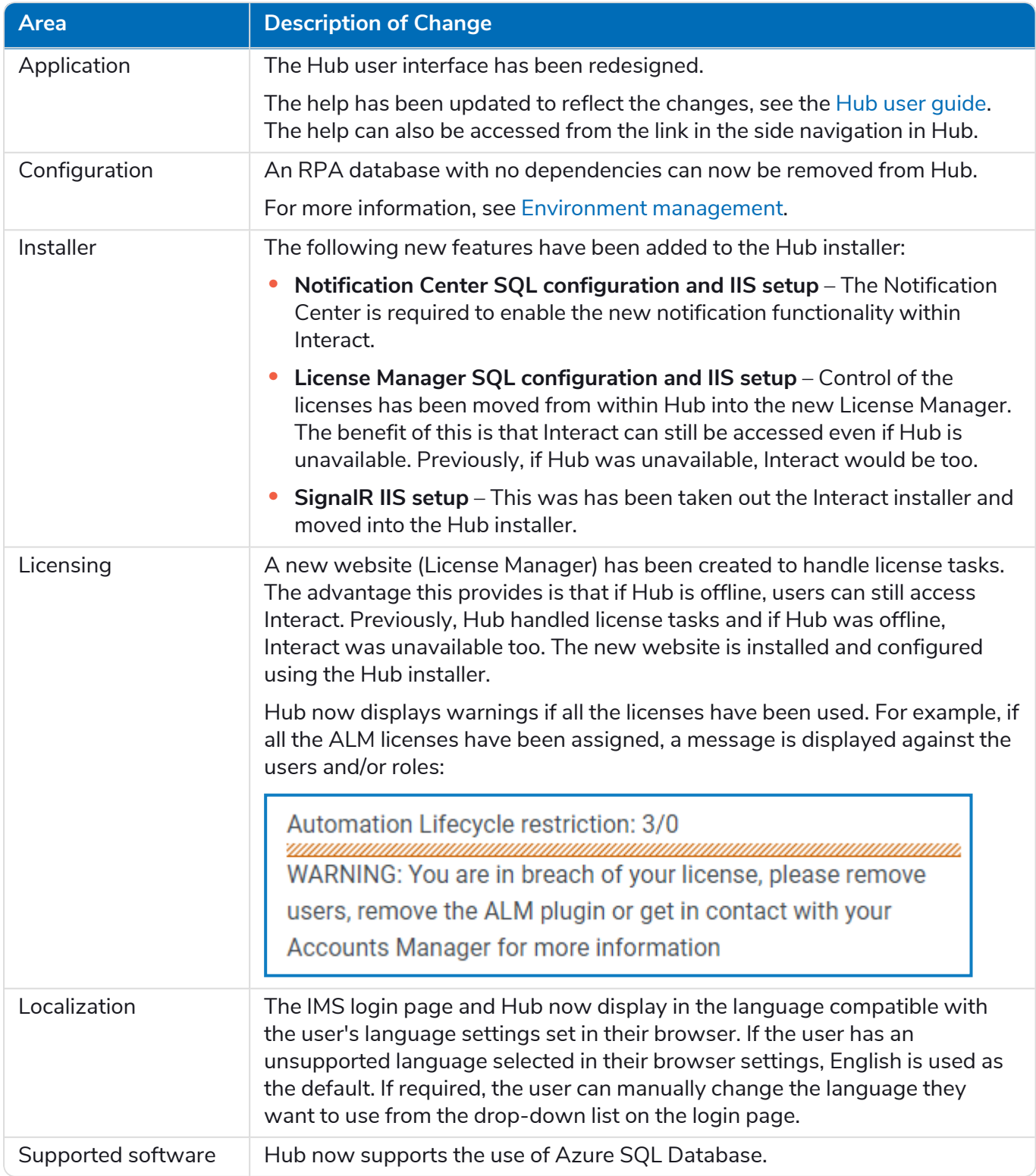

#### <span id="page-40-0"></span>Fixes and improvements

The following fixes and minor improvements are included in this version of Hub.

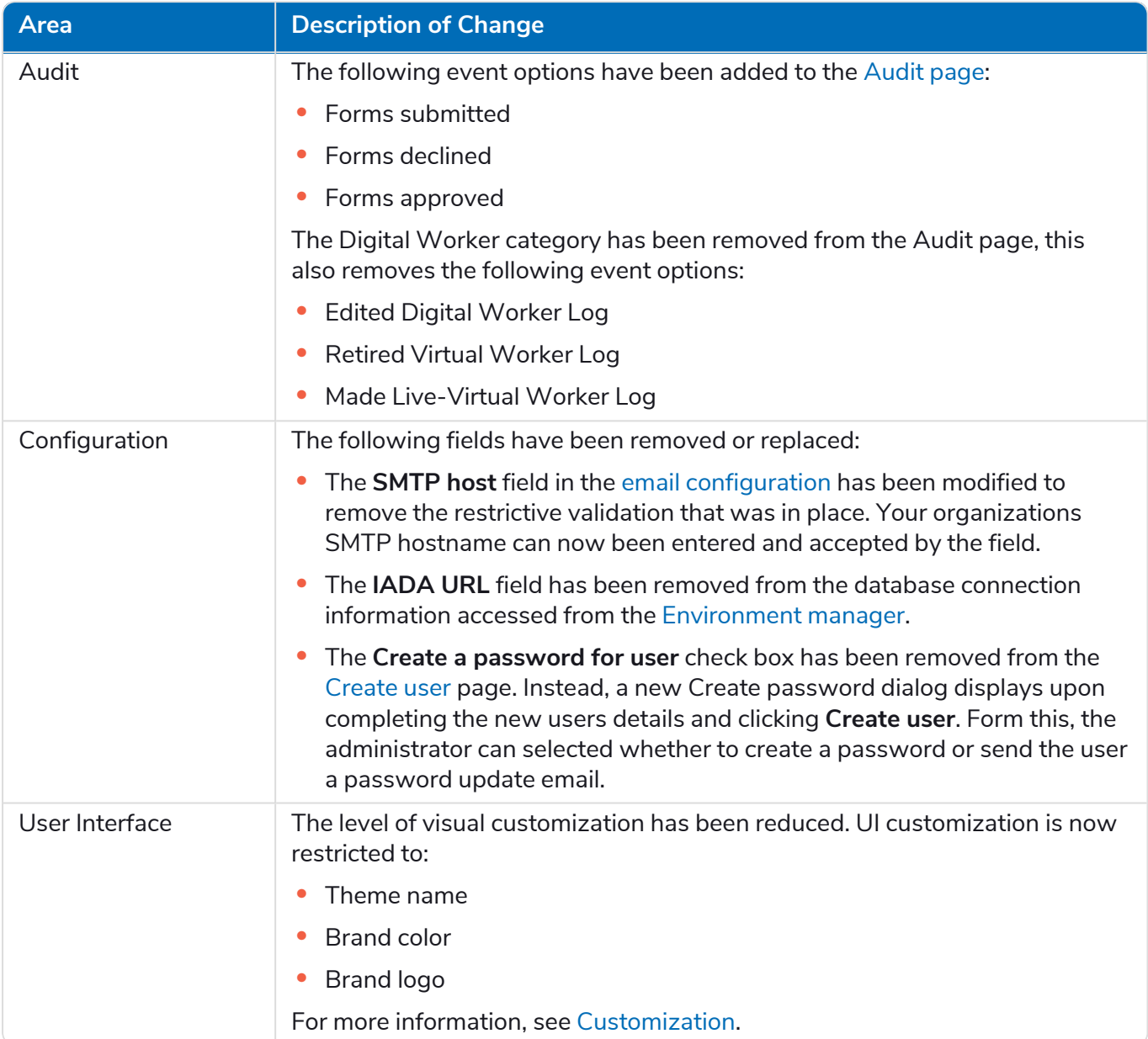

#### <span id="page-40-1"></span>Known issues

A list of any prominent issues with this release is maintained in the knowledge base, click [here](https://portal.blueprism.com/customer-support/support-center#/path/1640876052) for more information.

# <span id="page-41-0"></span>Hub 4.1 – November 2020

<span id="page-41-1"></span>This release note is for the 4.1 release of Blue Prism Hub delivered in an on-premise configuration.

#### Upgrading

<span id="page-41-2"></span>The Blue Prism Interact and Hub Upgrader can be downloaded from the customer portal. This easy-touse tool will upgrade 4.0 to 4.1. For more information, see [Upgrade](https://bpdocs.blueprism.com/hub-interact/4-6/en-us/installation/hub-interact-upgrade.htm) Hub and Interact 4.0 to version 4.1.

#### **Enhancements**

The following new features and enhancements are introduced in this version of Hub.

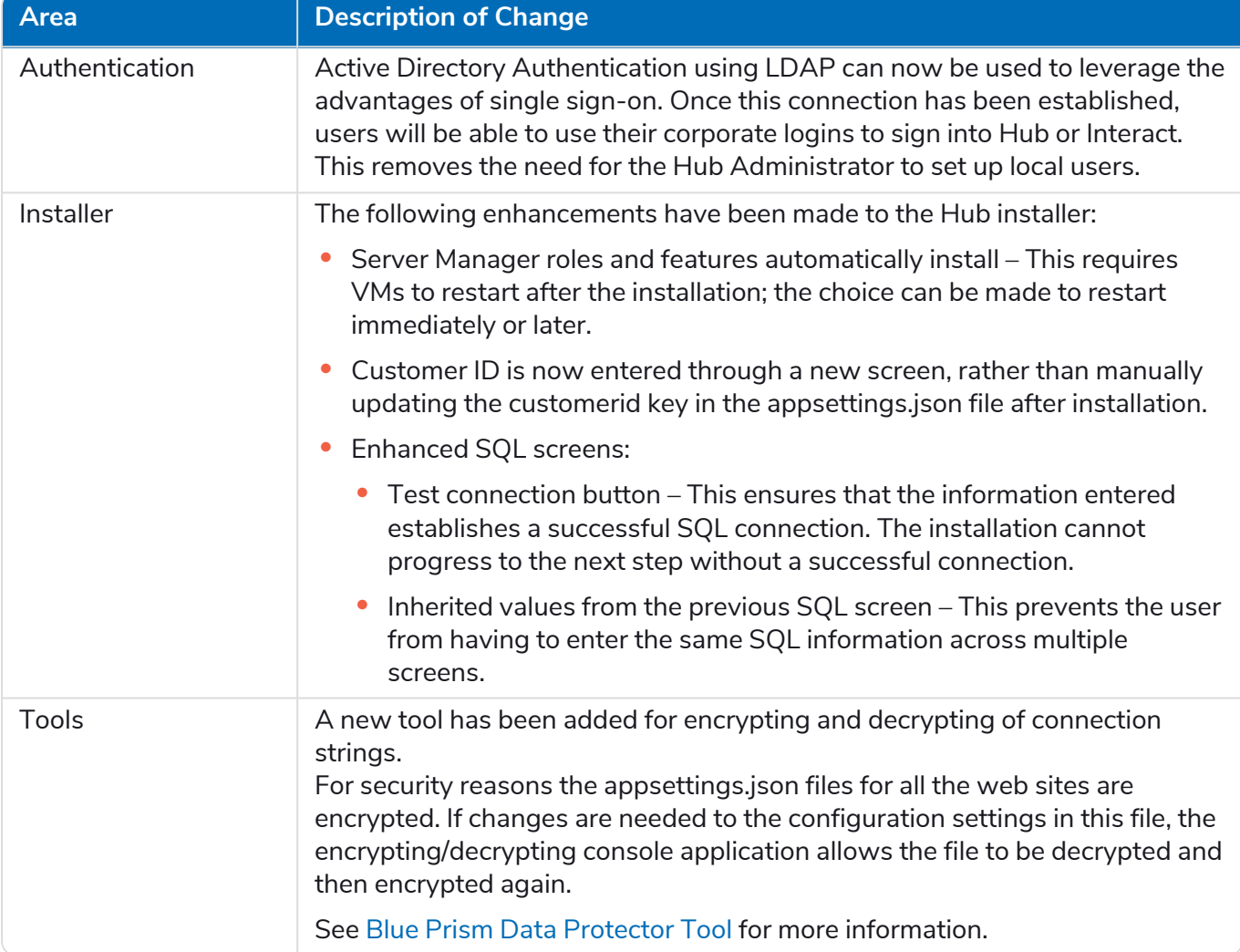

#### <span id="page-42-0"></span>Fixes and improvements

The following fixes and minor improvements are included in this version of Hub.

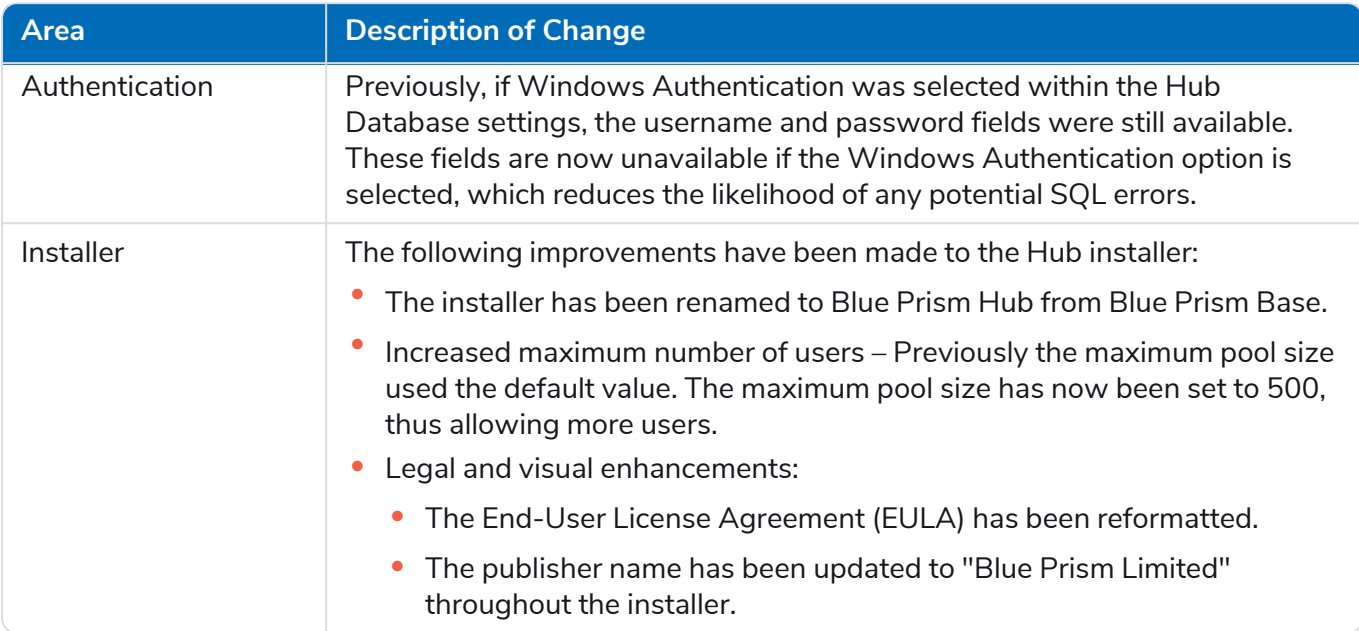

#### <span id="page-42-1"></span>Known issues

A list of any prominent issues with this release is maintained in the knowledge base, click [here](https://portal.blueprism.com/customer-support/support-center#/path/4-1/1628525512/What-are-the-known-issues-in-Hub-4-1.htm) for more information.

### <span id="page-43-0"></span>Hub 4.0 – September 2020

<span id="page-43-1"></span>This release note is for the 4.0 release of Blue Prism Hub delivered in an on-premise configuration.

#### **Enhancements**

The following new features and enhancements are introduced in this version of Hub.

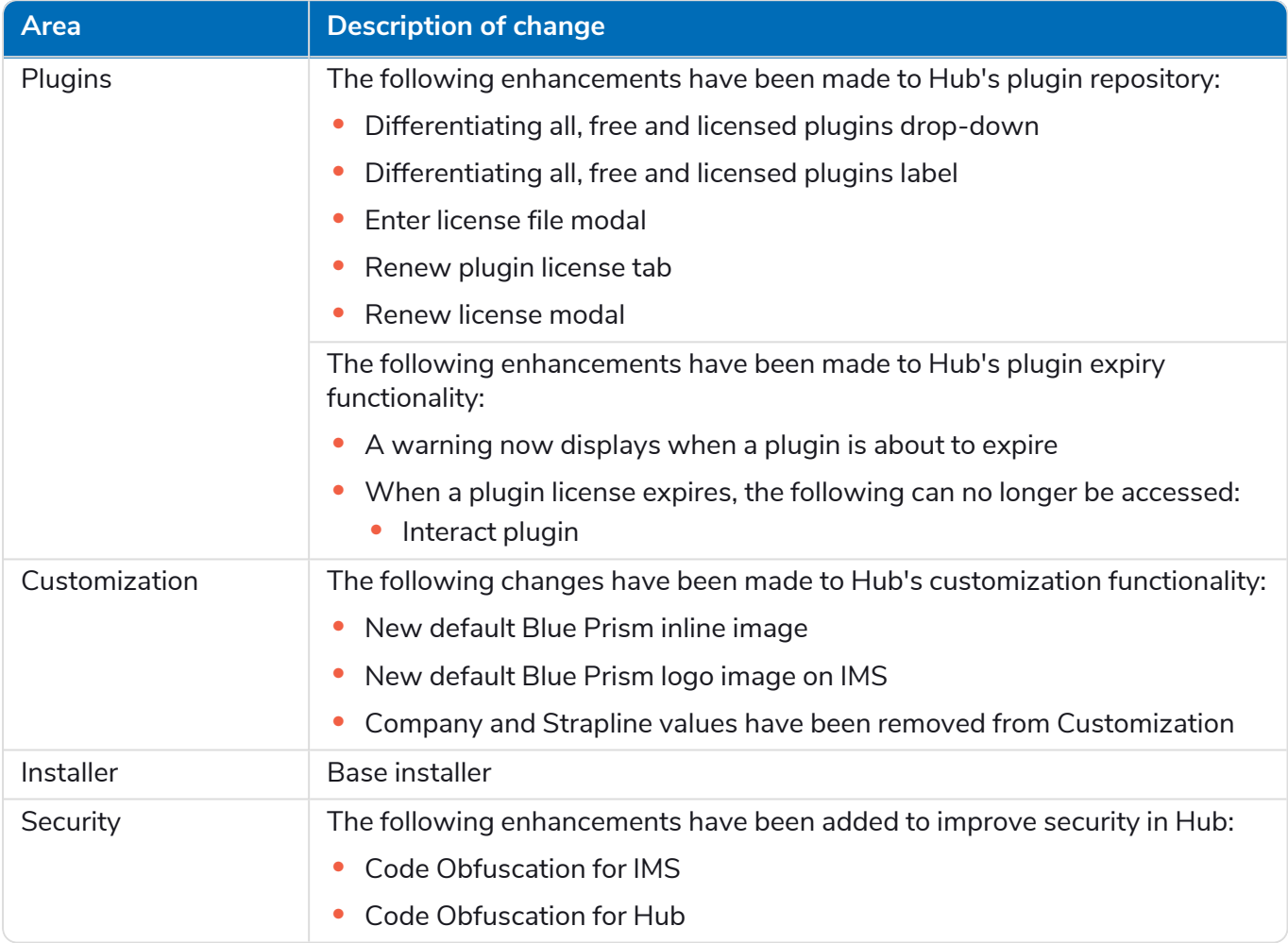

#### Plugin updates

A number of plugins are provided in a release – new and/or updated plugins are listed below.

#### Updated plugins

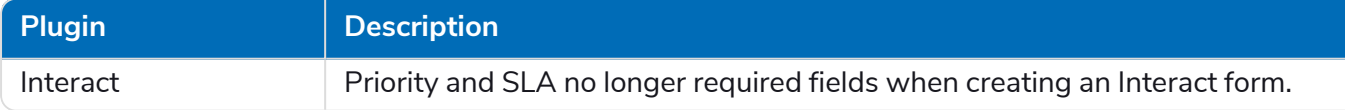

#### <span id="page-43-2"></span>Known issues

A list of any prominent issues with this release is maintained in the knowledge base, click [here](https://portal.blueprism.com/customer-support/support-center#/path/4-0/1628515762/What-are-the-known-issues-in-Hub-4-0.htm) for more information.